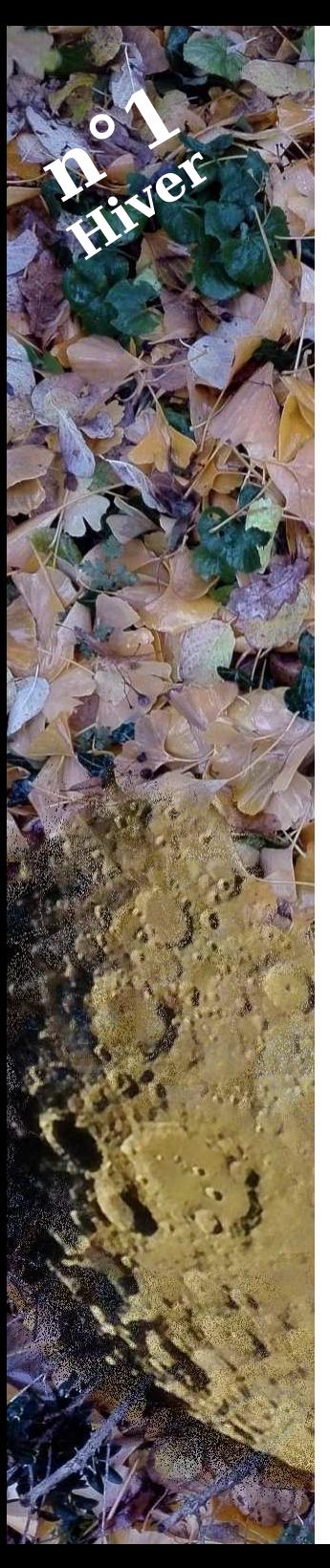

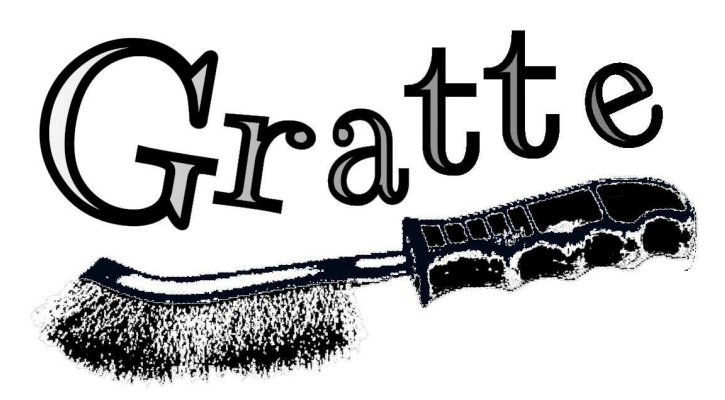

Le magazine de l'astronome amateur indépendant

# SOMMAIRE

2. Éditorial

**Observer et / Dessiner**

- 3. La Lune au chercheur ou aux jumelles
- 6. La constellation d'Orion / M42
- 9. Les étoiles variables et l'AFOEV

#### **Photo**

- 12. L'histogramme : approche naïve
- 15. L'histogramme et ce qu'il dit d'une astro-photo
- 18. Jolies photos de la Lune, en grandes pages.

#### **Astronomie d'amateurs sans télescope**

21. Intro

- 22. Rechercher des images
- 23. Le format FITS
- 27. Le logiciel SAOImage DS9
- 31. Recherche citoyenne : la plateforme Zooniverse

#### **Notes de lectures**

33. Notes de lecture : De l'infini

#### **À vous de gratter**

- 41. Courrier des lecteurs
- 42. Le cadran solaire juste ou faux
- 43. Mots croisés
- 44. Les grumeaux de LEDA 40547
- 45. Solutions

*Gratte est réalisé en utilisant des logiciels libres. La mise en forme est effectuée avec Scribus*

# . ÉDITORIAL

À la suite de la parution du numéro zéro de Gratte, quelques lecteurs ont réagi et des extraits de ces réactions sont publiés dans la rubrique "*courrier des lecteurs*".

#### **J'en ai retenu plusieurs leçons :**

#### Lectorat

"*Il y en a pour tout le monde*". Cette remarque d'une lectrice est judicieuse et le magazine devra continuer dans cette voie, tout en restant fidèle à l'affirmation fondatrice : "*l'astronomie, fut-elle d'amateur, est une science*".

Importance de la lisibilité.

Une nouvelle police de caractère a été choisie et, surtout, j'ai voulu tenir compte du type de terminal qu'utilisent les lecteurs : Gratte doit rester agréable à lire sur une petite tablette ou un smartphone.

La parution en format A5 a donc été décidée et de nombreux articles, déjà rédigés en A4 ont été retravaillés dans le nouveau format.

Au début, cela semble étriqué et on se dit que "*rien ne tiendra jamais*". Mais cela force à la concision, et c'est peut-être un bien.

## **Cahiers**

La logique de "*cahier"* a été conservée et ceux-ci sont marqués par des bandeaux de couleurs différentes en haut de page.

## Nouvelles rubriques

J'espère qu'elles attireront un lectorat nouveau vers ce petit magazine.

#### Auteurs :

C'est avec une grande fierté et beaucoup de gratitude que j'ai ajouté aux pages de Gratte les contributions de **Mary Beedell**, **Michel Brialix, Gérard Cloarec** et **Jacques Fonty**.

**David Feugey** est intervenu également, au titre de "regard critique"... et cela compte aussi.

*Alain Leraut, "inventeur" et contributeur principal.*

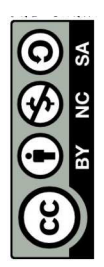

**OBSERVER / DESSINER** 

1. La Lune au chercheur / aux jumelles

Dans le numéro zéro de Gratte, nous avions deux objectifs :

- *Reconnaître la forme de la Lune du moment sans se laisser influencer par les images mémorisées antérieurement.*

- *Localiser les grandes zones claires et sombres.*

Nous allons maintenant utiliser un premier instrument astronomique pour tenter d'observer ce qui n'est pas accessible à l'oeil nu.

Mais la règle, paradoxale pour certains, sera la suivante :

# GROSSIR PEU

Pour deux raisons :

- Parce que c'est ainsi que l'on a découvert les reliefs de la Lune : les lunettes de Galillée grossissaient peu et étaient de modeste qualité.

- Avant de se concentrer sur un détail, il est bon de conserver une vue d'ensemble.

#### Matériel nécessaire

De petites jumelles fixées sur un pied photo ou autre, de façon à libérer les mains et éviter les tremblements.

Ou : le chercheur de l'instrument d'astronomie, si l'on a accès à cet équipement.

En complément : support pour poser le papier, crayon, gomme.

Des petites cartes prédessinées, telles celles qui sont affichées ci-contre.

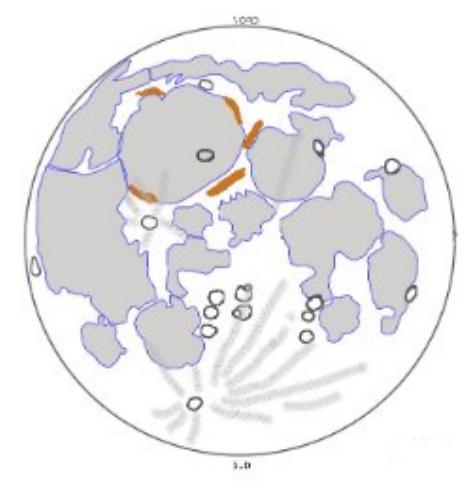

*[Extrait de la planche https://lerautal.lautre.net/](https://lerautal.lautre.net/journal/AAI/Lune/planche_6.pdf) journal/AAI/Lune/planche\_6.pdf*

#### Comment faire ?

Chaque détail vu sera renforcé au crayon/ bic/feutre fin.

Ajouter des reliefs non dessinés sur la carte simplifiée (si vous en voyez).

# QUELQUES REPÈRES

Cette étape de la découverte de la Lune peut être aussi celle de l'apprentissage de quelques repères.

La carte jointe en page quatre pourra, dans ce cas, être utilisée de la façon suivante :

- En même temps que vous renforcez le tracé d'un élément vu à l'oculaire...

- ... vous lisez son nom et essayez de le retenir.

# **OB** page 4 **SERVER / DESSIINER**

1 a Lune au chercheur / aux jumelles

- 1. mer des Vapeurs
- 2. mer de la Tranquillité
- 3. golfe de la Rosée (Sinus Roris)
- 4. mer de la Sérénité
- 5. océan des Tempêtes
- 8. mer des Nuées
- 9. mer des Pluies,
- 10. cratère Grimaldi
- 11. mer des Humeurs
- 12. cratère Platon
- 13. mer du Froid
- 14. cratère Tycho
- 15. mer de la Fertilité
- 16. golfe des Iris
- 17. golfe Torride
- 18. mer des Crises
- 19. mer du Nectar
- 20. cratère Archimèdes
- 21. cratère Posidonius
- *De haut en bas :*
- 22. crat. Theophile, Cyrille, Catharina
- 23. crat. Ptolemée, Alphonse, Arzachel
- 24. cratère Hipparque,
- 25. cratère Albetegnus
- 26. cratère Langrénus
- 27. cratère Cléomèdes

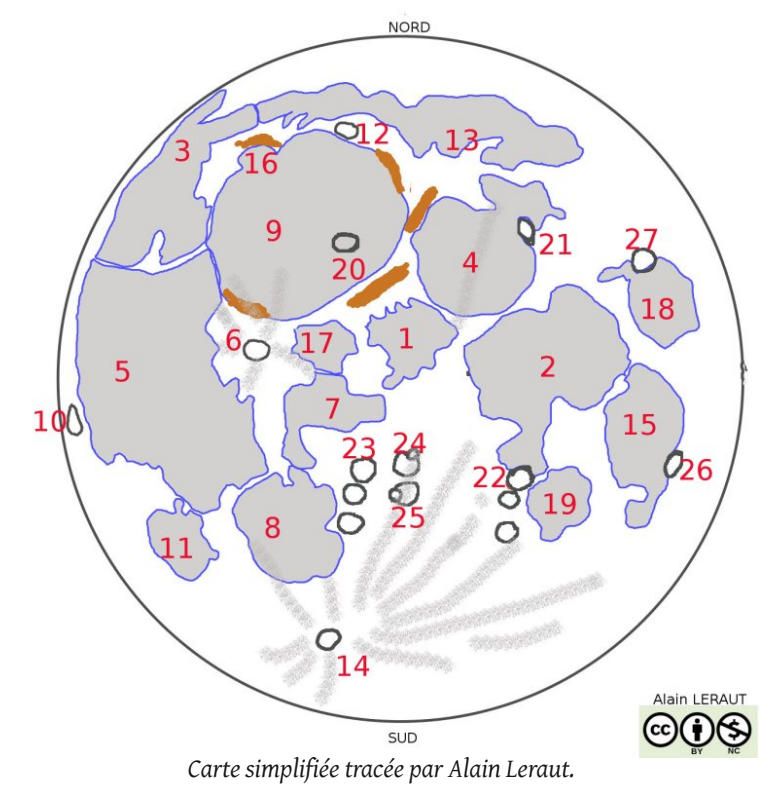

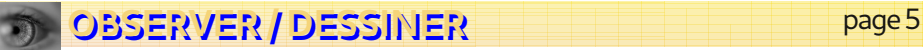

1 a Lune au chercheur / aux jumelles

# UN **FXFMPI** F

L'illustration ci-dessous est un exemple d'utilisation d'une des cartes à dupliquer.

- L'utilisation d'un feutre de couleur (ou d'un stylo à bille) permet de distinguer facilement :
- ce qui est imprimé sur la feuille,
- ce que l'on ajoute et qui correspond à l'observation.

### Inconvénient

On n'apprend pas à reporter la forme des zones sombres (mers).

### Avantage

Ayant moins de détails à reporter, on peut se concentrer sur la localisation des cratères et des taches claires.

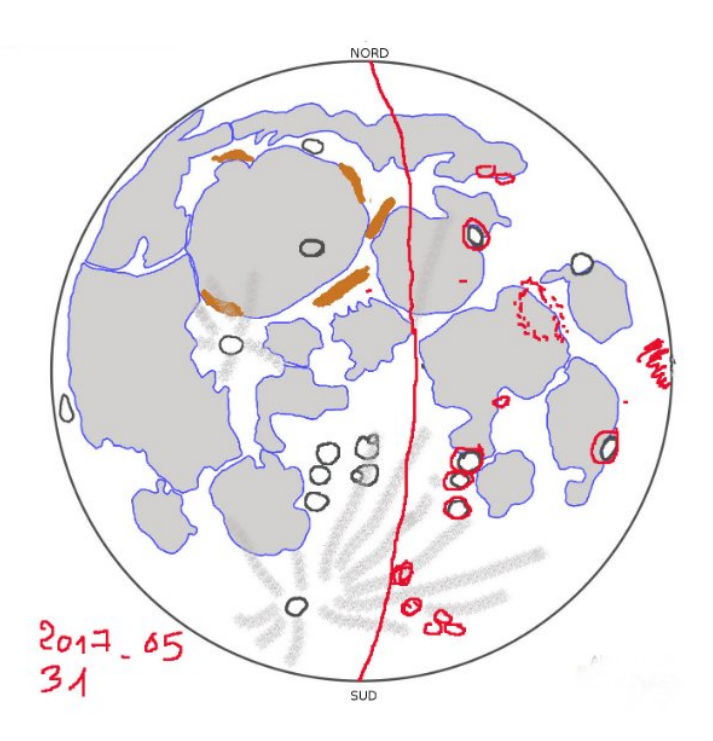

*Exemple de report d'une observation.*

# **OBSERVER** page 6 **/ DESSIINER**

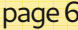

2 . La constellation d'Orion

*"Regarde ma photo d'Orion : je l'ai faite avec mon nouveau boîtier.*

- *Chouette ! Combien d'ISO ?*
- *6400 ! Et tu vois : pas de grain.*

*- Super photo. (et à part soi : attends que j'aie mon Cakon 20000 ISO !)"*.

# DOUTES

Mais qui a regardé Orion dans cette histoire ?

Qui pourrait reconstituer son aspect sur un dessin, même très rudimentaire ?

Et si l'on essayait, modestement, de regarder "*la chose*" au lieu d'y projeter nos obsessions technologiques ?

#### Schéma

La carte simplifiée ci-contre est fausse : ce sera à vous de reconstituer la réalité, à partir de votre observation.

Notons toutefois qu'il y a :

- trois lignes d'étoiles. Mais sont-elles parallèles ? obliques ?

- la zone du "*toit*" : est-ce la bonne forme ?

- les trois rois sont entre Bételgeuse et Rigel : mais où ? au milieu ? au tiers ?

- que dire de la distance entre eux ?

- Rigel et Bételgeuse : couleurs relatives ? laquelle est la plus lumineuse ?

- La nébuleuse, entre les trois rois et la ligne du bas : mais où ? au milieu ?...

#### La nébuleuse M42

La vovez-vous à l'oeil nu ? Si oui, que voyez-vous ?

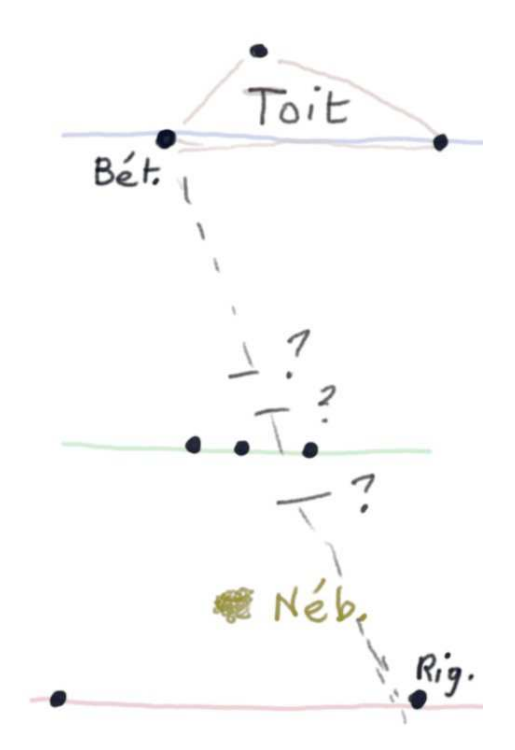

*Partie centrale d'Orion avec les principaux constituants. Dessin inexact : à vous de retrouver le bon aspect.*

Elle est entourée d'un groupe d'étoiles.

Si vous envisagez de réaliser un dessin, mettre en place les étoiles en premier.

#### Pourquoi dessiner M42 ?

D'abord, pour le plaisir de l'observation.

Mais aussi parce que l'oeil et le capteur numérique n'ont pas du tout la même sensibilité.

Nous allons voir deux exemples.

# **OB** page 7 **SERVER / DESSIINER**

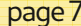

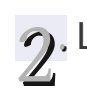

. La constellation d'Orion à l'oculaire

#### Mary Beedell

Cette observatrice visuelle utilise un télescope de Newton de 400mm de diamètre et 1800 mm de focale sur monture Dobson.

Quand j'ai imaginé de réaliser Gratte,

c'était en pensant à ces amateurs qui, comme elle, considèrent que notre astronomie ne fait plus assez de place à l'observation à l'oculaire.

Qu'elle soit ici remerciée pour ces deux dessins réalisés malgré la Lune.

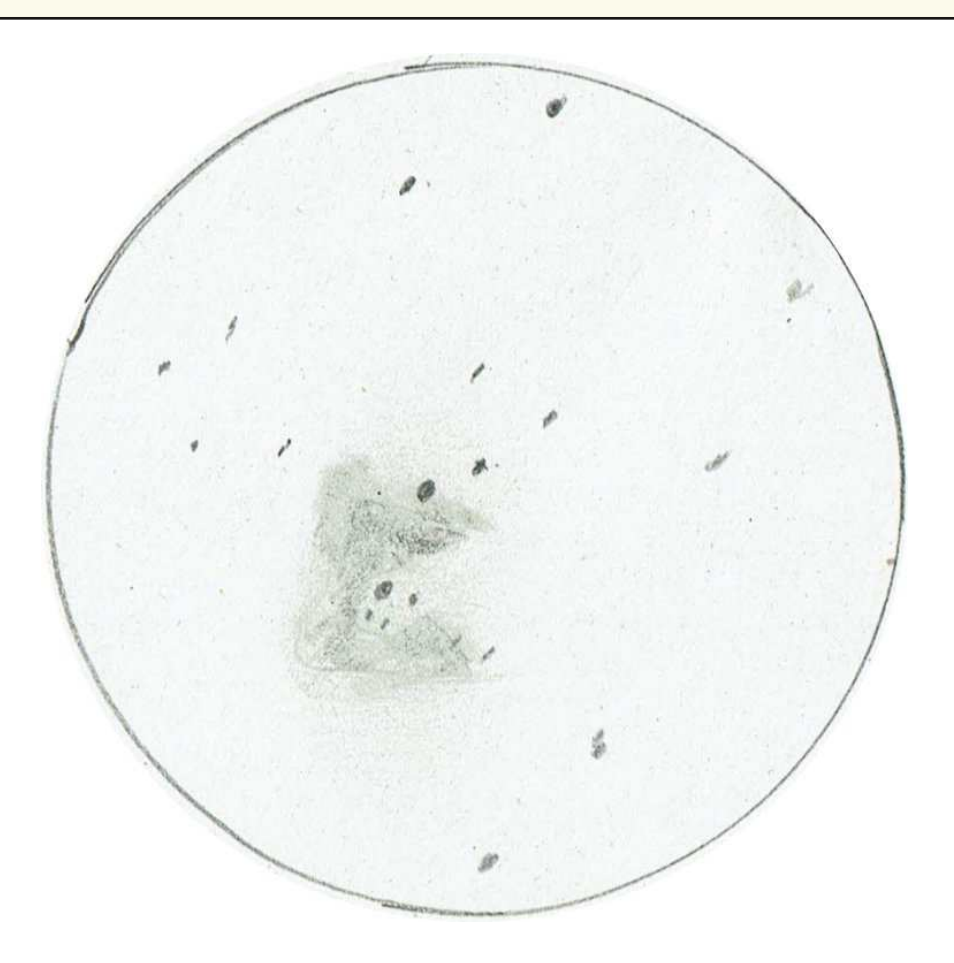

*M42 le 12/01/2022. Lune plus qu'à moitié. Oculaire Plössl de 25 mm. Par Mary Beedell.*

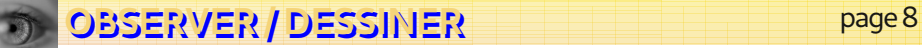

2. La constellation d'Orion à l'oculaire

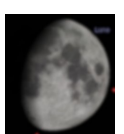

*À gauche : aspect de la Lune à ce moment-là*

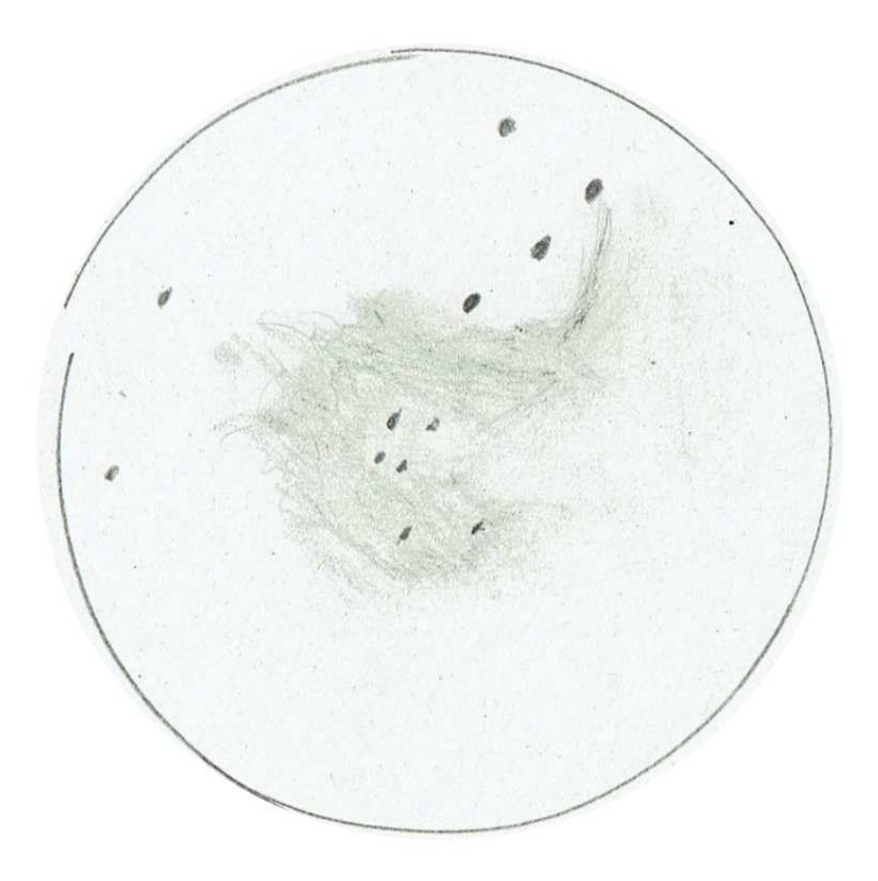

*M42 le 12/01/2022. Lune plus qu'à moitié. Oculaire Nagler de 9 mm. Par Mary Beedell.*

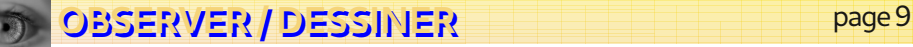

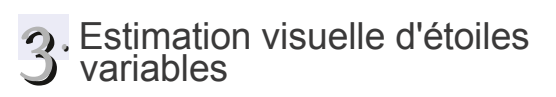

# **MOTIVATIONS**

Si, à un moment de votre vie d'astronome amateur, vous vous lassez d'observer avec votre curiosité personnelle pour seule motivation... vous pourrez être tenté de<br>vous rapprocher de "ces gens" qui vous rapprocher de "*ces* proposent "*quelque chose d'utile*" à faire avec un instrument visuel.

#### Quelque chose d'utile ?

En simplifiant : tout ce que les professionnels n'ont pas le temps de faire : activités routinières de détection, de surveillance... telles la découverte de comètes, les phénomènes mutuels de satellites, les étoiles variables...

Cela semblera peu motivant à beaucoup, qui, à peine équipés d'un superbe instrument, se voient partir à la conquête du ciel.

D'autres y verront une motivation pour entreprendre, de façon collective, un travail qui ne sera pas totalement vain.

#### Le suivi des étoiles variables

Longtemps, il a été effectué par estimation visuelle, mais avec l'évolution de l'équipement, beaucoup d'amateurs le pratiquent avec un appareil photo numérique ou une caméra.

Le suivi visuel présente pourtant de d'intérêt et il est toujours beaucoup pratiqué.

# ASSOCIATIONS

Quelques associations de "*variabilistes*" existent dans le monde et nous avons la chance, qu'en France existe l'AFOEV, ce qui simplifie les échanges.

L'Association Française des Observateurs d'Etoiles Variables c'est à la fois :

- un bulletin,
- des cartes,
- un groupe de personnes motivées.

#### **Centenaire**

Comme l'annonce fièrement son logo,<br>Cette association est centenaire.  $\overline{\phantom{a}}$  cette association est centenaire.

*<https://cdsarc.u-strasbg.fr/afoev/>*

La "*recherche citoyenne*" a commencé bien avant Internet : le projet étant justement, ici, d'associer des amateurs à la collecte de données scientifiques exploitables par les professionnels.

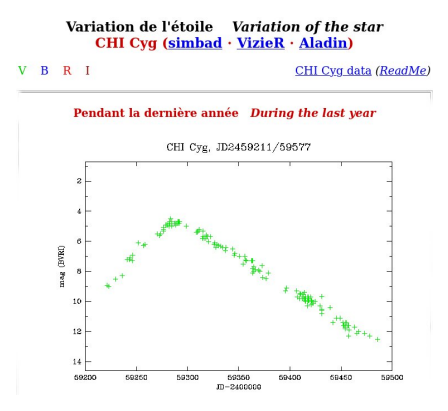

*Exemple de courbe de luminosité.*

# **OBSERVER** page 10 **/ DESSIINER**

3 Estimation visuelle d'étoiles variables

# LE BULLETIN

Les observations des membres sont publiées dans un bulletin trimestriel.

Dans le numéro spécial centenaire

*[https://cdsarc.u-strasbg.fr/afoev/activ/](https://cdsarc.u-strasbg.fr/afoev/activ/bul/bul-pdf/bull100.pdf) bul/bul-pdf/bull100.pdf*

... un historique (page 5 et suivantes) aide à comprendre ce qu'était l'AFOEV au début et comment elle a pu évoluer.

Le dernier bulletin publié à ce jour (le 177) donne, page 6, la liste des observateurs ainsi que le nombre d'observations validées pour chacun.

*[https://cdsarc.u-strasbg.fr/afoev/activ/](https://cdsarc.u-strasbg.fr/afoev/activ/bul/bul-pdf/bullAFOEV177.pdf) bul/bul-pdf/bullAFOEV177.pdf*

# LES CARTES

L'AFOEV, c'est aussi un ensemble de cartes qui permettent de localiser une étoile et d'effectuer une estimation visuelle tout au long de ses changements de luminosité.

#### *[https://cdsarc.u-strasbg.fr/afoev/cartes/](https://cdsarc.u-strasbg.fr/afoev/cartes/carteb.htx) carteb.htx*

#### *COURBES DE LUMINOSITÉ*

À partir des observations effectuées sur une période donnée, des courbes d'évolution de la luminosité d'une étoile sont établies. Elles permettent en particulier de déterminer les dates de minimum et maximum et d'estimer ainsi la régularité (ou son contraire) d'un cycle d'évolution.

#### 0524-04 S Orionis (S Ori)

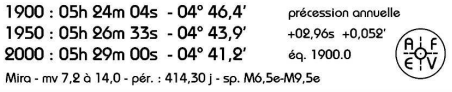

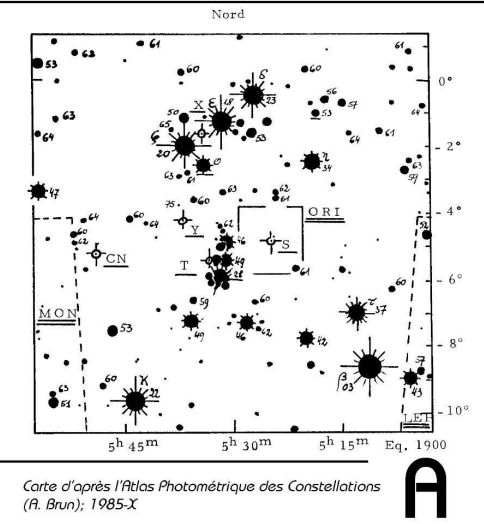

*Exemple de carte permettant la localisation d'une variable. Origine : AFOEV.*

#### *BASE DE DONNÉES*

Bien-sûr les observations sont saisies dans une base de données de façon à faciliter l'accès aux informations pour quiconque en a besoin.

# POUR RÉSUMER

Chacun contribue selon son temps libre et ses moyens.

Le temps d'observation est exploité par la communauté astronomique.

On n'est pas seul, mais au sein d'un groupe structuré et bienveillant.

# **OBSERVER** / DESSINER

3 . Estimation visuelle d'étoiles **variables** 

# CURIEUX ?

Si ce qui précède a éveillé un peu de curiosité en vous, il est temps de lire au moins le début de la page

#### *[https://cdsarc.u-strasbg.fr/afoev/var/](https://cdsarc.u-strasbg.fr/afoev/var/deb.htx) deb.htx*

(la description des cartes).

#### **Difficulté**

Ce qui rebute le plus le débutant, c'est qu'il est difficile de localiser la variable au milieu des autres étoiles.

Cette difficulté étant renforcée par au moins deux circonstances :

• L'observateur est mal installé.... parce qu'il n'a pas imaginé de "travailler" sérieusement à l'oculaire. Il faut de quoi poser ses cartes, les mettre dans un ordre rationnel.

• Il faut prévoir de quoi prendre des notes et un éclairage non éblouissant.

#### Observer à l'oculaire est une affaire **sérieuse... et il faut s'y préparer.**

#### **Comptines**

maintenant commence la partie amusante pour le variabiliste.

#### Vous vous souvenez de "*une poule sur un mur....*" ?

Si vous l'avez rabâchée pendant votre enfance, vous devriez pouvoir redire la comptine sans réfléchir.

Pour les variabilistes visuels, les comptines ont été composées par **Argelander** au XIXème siècle.

*Si, au premier coup d'oeil, les étoiles paraissent également brillantes mais que je reconnaisse par un examen attentif et par passages réitérés de "c" à "v" et de "v" à "c" que, sauf de rares exceptions, "c" brille plus que "v", je dis que "c" est de 1 "degré" plus brillant que "v" et j'écris* :

#### **c 1 v**

*Si, malgré une égalité à première vue, l'étoile "c" apparaît à l'examen constamment et sans hésitation légérement plus brillante que j'évalue la différence à 2 "degrés" et j'écris :*

#### **c 2 v**

*Une différence qui tombe au premier coup d'oeil vaut 3 "degrés" et s'écrit :*

#### **c 3 v**

*Une différence encore plus manifeste entre les deux étoiles représente 4 "degrés" et sera notée :*

#### **c 4 v**

*Enfin si une véritable disproportion existe entre les deux étoiles, cette différence vaut 5 "degrés" :*

#### **c 5 v**

# C'EST TOUT ?

Pour le moment, oui.

À chaque fois que vous regardez le ciel nocturne, prenez quelques minutes pour "*jouer à la comptine*".

La suite vous semblera facile.

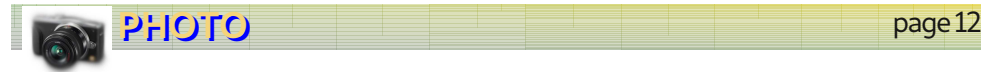

# 1. Approche de l'histogramme

# **INTRO**

La famille zzz vivait heureuse au sein de la Grande Ville.

Deux parents ayant des professions bien rémunérées : lui, Créatif et elle représentante d'une ONG humanitaire, un garçon, Znoé et une fille : George.

Et puis un jour, le vilain virus a débarqué.

Les confinements successifs faisant ressentir à chacun un immense besoin d'espace, ils ont décidé de se délocaliser, loin, très loin, dans la "Campagne" mythique.

Sans en avoir aucun des codes.

#### Une rencontre

Travaillant tous deux via internet, l'école étant souvent fermée, les deux adultes entraînaient souvent leurs enfants dans de longues promenades dans la forêt voisine.

Tout semblait à nouveau parfait, jusqu'à ce que les enfants posent avec insistance la question suivante :

*"C'est quoi ces feuilles d'arbres ?*

- *Les feuilles des arbres autour.*
- *Oui, mais c'est quoi les arbres autour ?*
- *On dit : 'que sont les arbres autour ?'*
- *Oui, mais tu ne me réponds pas..."*

#### Situation embarrassante.

Avisant un marcheur, vêtu proprement mais de façon rustique, le père se risqua à l'arrêter pour lui demander :

#### *- Bonjour, mon brave.*

#### *Connaissez-vous les noms des arbres d'où viennent ces feuilles ?*

Le passant eut un mouvement de défiance : "mon brave", on ne lui avait encore jamais fait. Ancien enseignant démissionnaire, installé dans la région depuis cinq ans pour y cultiver le safran, il était agacé par le ton condescendant des promeneurs.

Puis, voyant le regard curieux des enfants, il montra trois feuilles posées sur une touffe de mousses :

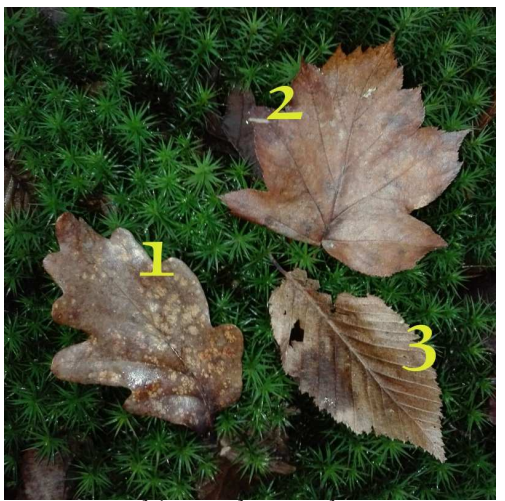

*1 : chêne. 2 : alisier. 3 : charme*

*Il y a des feuilles de chêne, d'alisier et de charme.*

Puis il poursuivit sa route.

# **PHOTO** page 13

# 1. Approche de l'histogramme

# LE KIT

Un matin, au petit déjeuner, la mère montra un paquet livré à la suite d'une commande par internet.

*"Nous avons reçu le kit feuilles d'arbres de "Bio, Nature et Méditation", pour s'initier aux statistiques sans peine. Il est un peu cher, mais garanti très pédagogique.*

Dans le sac : un cadre à assembler ainsi qu'une baguette de bois (éco-responsble) traversée par quatre longs clous et un joli sac de toile marqué "autres".

#### Mode d'emploi

Il est résumé sous les illustrations de cette page.

#### **Discussion**

"*Nous allons en refabriquer deux autres, et chacun de nous en prendra un, le dernier restant au carrefour pour éviter de se perdre" annonça un des parents.*

*- Puis nous comparerons les résultats*."

Et ainsi fut fait...

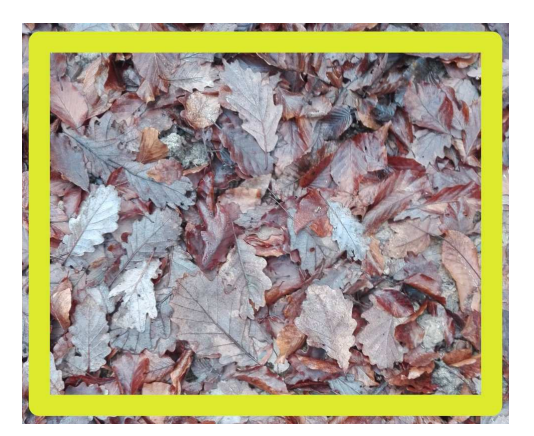

*Utilisation du cadre : posez-le sur le sol et ramassez toutes les feuilles qui sont accessibles à l'intérieur.*

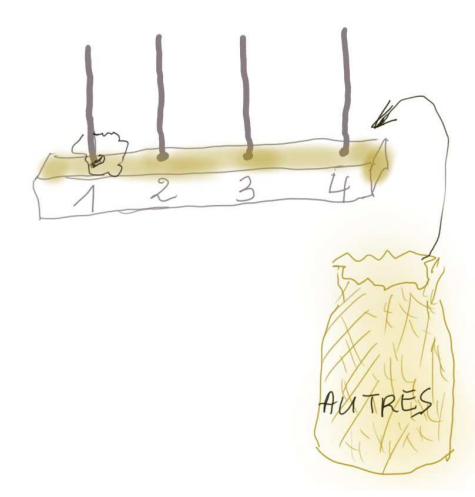

*Clous et sac : enficher les feuilles 1 sur le clou 1, les feuilles 2 sur le clou 2, les feuilles 3 sur le clou 3. Placer les autres feuilles dans le sac. Puis à la fin, enficher toutes les feuilles du sac sur le clou 4.*

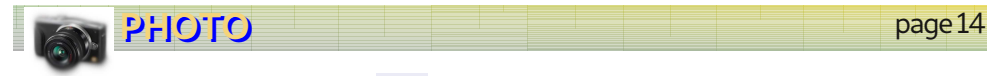

# 1 . Approche de l'histogramme

# RÉSULTAT

Il est représenté, de façon simplifiée, par les schémas ci-contre.

Se retrouvant réunie après le goûter, la famille engagea une discussion pour dire ce qu'avait donné l'expérience.

*A : Moi, j'ai surtout vu des feuilles de chênes. C'est pour cela que la pile 1 est plus haute.*

*B : Moi, surtout des alisiers et pas beaucoup d'autres.*

*C : Moi, surtout des "autres", des arbres que nous ne connaissons pas.*

*- Moi, en voyant cela, je pense que tous les coins de la forêt ne sont pas pareils. Il faudra essayer aussi dans d'autres endroits.*

*- Oui, et puis apprendre quelques nouveaux arbres et rajouter des clous...*

*- Oui, mais pour recommencer, il va falloir enlever les feuilles de nos kits. Il faut inventer un moyen de ne pas perdre ce que nous avons appris ici.*"

# ÉPILOGUE

R efermons ici la parenthèse ouverte avec la famille zzz. Ils ont inventé pour nous :

- le cahier d'expérience, c'est à dire l'endroit où l'on écrit les résultats et réflexions, avant de tout oublier.

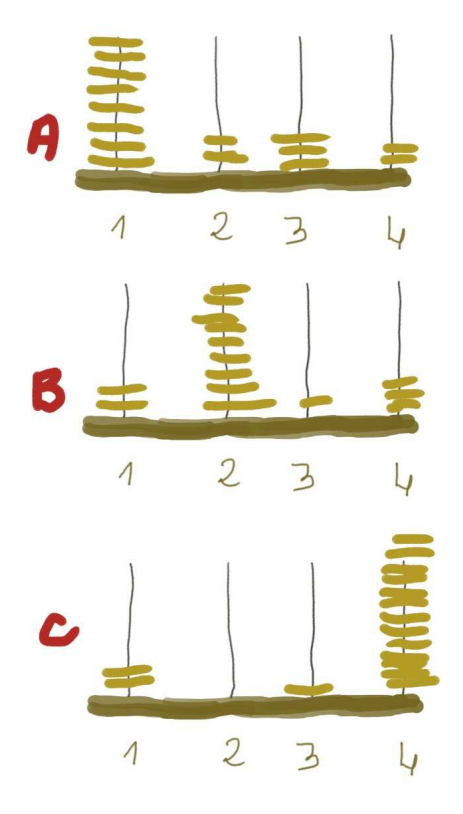

- l'usage des nombres (en remplaçant les feuilles par leur dénombrement).

Il est, en effet, plus simple de noter:

*chêne : 124, alisier : 12, charme : 42, autres : 16*

que de garder des sacs de feuilles, qu'il faudrait en plus étiqueter.

Des nombres, il sera possible de passer à l'histogramme...

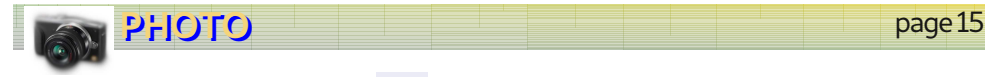

# 2. L'histogramme

# IMAGE DE TRAVAIL

Télécharger l'image *[https://lerautal.lautre.net/journal/](https://lerautal.lautre.net/journal/Gratte/numero1/ciel01.png) Gratte/numero1/ciel01.png*

Monochrome (codée en valeurs de gris), chaque pixel pouvant prendre une valeur de 0 à 255. Carré de 300 pixels de côté, soit 300x300= 90 000 pixels.

Un pixel de valeur 0 est noir. À 255, il est blanc. Les valeurs intermédiaires traduisent le passage du sombre vers le clair.

# CRÉATION DE L'HISTOGRAMME

- Compter tous les pixels valant 0.

- Puis tous ceux qui valent 1.

- Puis tous ceux qui valent 2... jusqu'à tous ceux qui valent 255.

- Ensuite tracer des *bâtons verticaux* (à l'image de piles de feuilles d'arbres) plus ou moins hauts selon les valeurs obtenues.

Si l'on "colle" les bâtons, dans l'ordre des valeurs des pixels, on obtient une représentation pointue telle que ci-contre.

#### On appelle cela un **histogramme**.

Le bâton qui représente les pixels valant 0 est à gauche. Le bâton qui représente les pixels valant 255 est à droite.

#### Question

Où les bâtons sont-ils les plus hauts (à gauche/à droite) ?

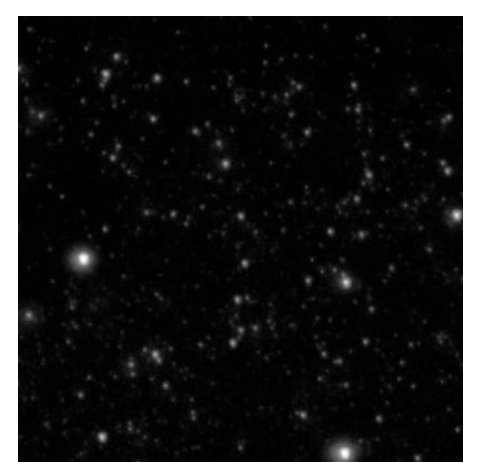

*Portion de ciel 300 x 300 pixels.*

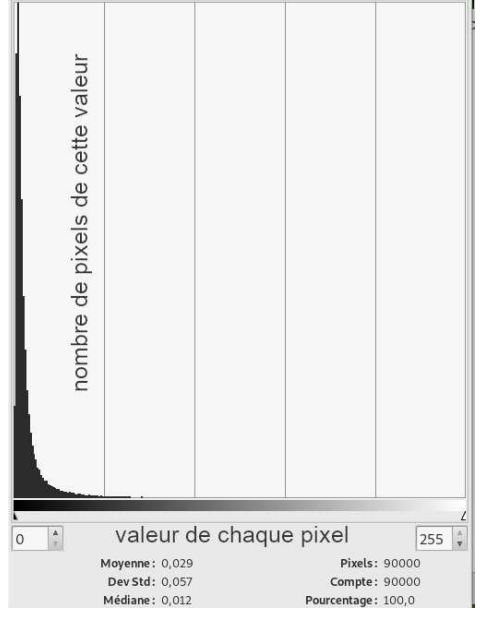

*Histogramme*

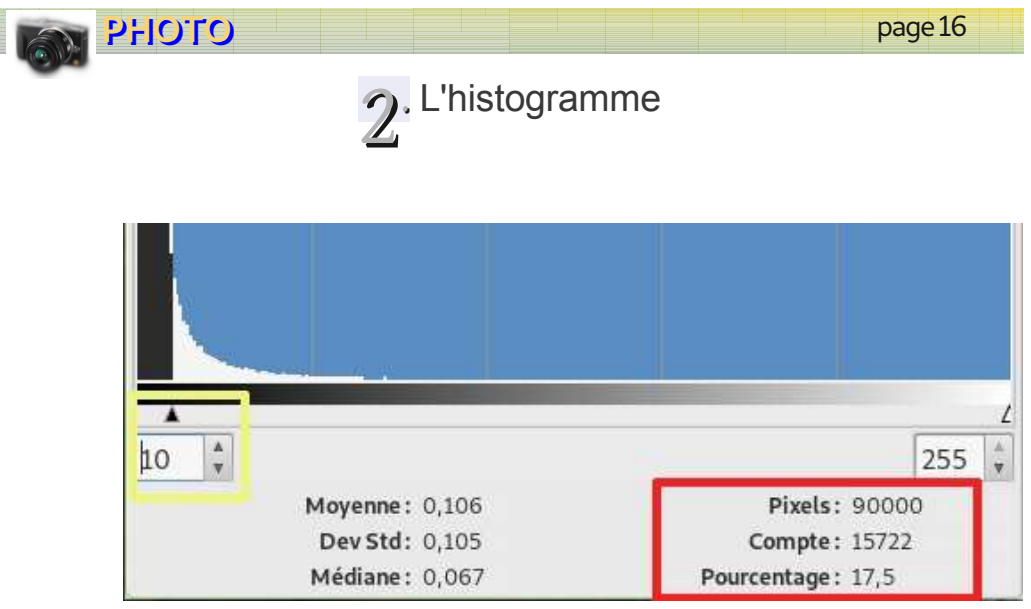

*Capture d'une partie de l'histogramme. La partie supérieure a été tronquée.*

# POINTS IMPORTANTS

L'illustration ci dessus montre une capture partielle de l'histogramme.

#### Le curseur de gauche

(dans le cadre jaune) partage les valeurs des pixels en deux "tas" :

- à gauche : ceux qui sont inférieurs ou égaux à 10.

- à droite : tous les autres.

#### Le cadre rouge

Liste différentes informations qui en résultent.

Pixels : nombre de pixels de l'image. Ce nombre ne variera pas.

Compte : indique le nombre de pixels qui sont à droite du curseur (> 10).

Vous remarquerez que ce nombre est beaucoup plus petit que 90 000.

Pourcentage : ... de pixels > 10 (à droite du curseur).

C'est la mise en pourcentage des deux informations précédentes.

# **SIGNIFICATION**

Le nombre des pixels clairs est beaucoup plus faible que celui des pixels foncés.

Si nous regardons notre image... cela paraît évident.

# 2. L'histogramme

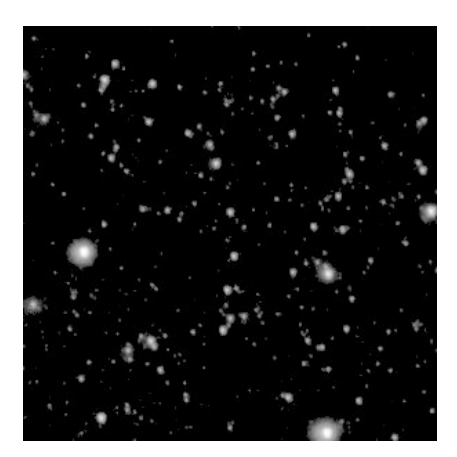

*À gauche : nous avons exécuté deux opérations "magiques" avec Gimp, que l'on pourrait décrire ainsi :*

*- mets à 0 tous les pixels ayant une valeur inférieure à 20*

*- "arrange" au mieux le reste.*

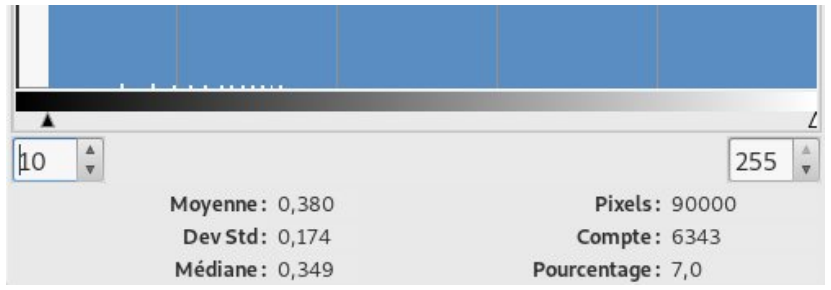

*Capture partielle de l'histogramme qui en résulte. Le pourcentage des pixels clairs a diminué, même si l'on voit mieux les étoiles sur un fond plus sombre.*

# RÉFLÉCHIR

Les amateurs photographes "*tirent sur les curseurs*" de leurs logiciels de traitement d'image, afin...

- de faire apparaître ce qui leur importe vraiment (nuage sombre par exemple),

- d'obtenir une image plus belle.

Nous sommes tous tentés de le faire. Mais il faut garder à l'esprit qu'en agissant ainsi nous "sabrons" dans l'information que contient l'image capturée.

Il faut **décider, en connaissance de cause**, en fonction de ses (bonnes) motivations qu'elles soient esthétiques ou scientifiques.

# 3. Lune et oiseaux de passage

D es grues sont rassemblées, au hameau de xxx, près des étangs, nous avait disait la rumeur...

Ce dimanche 19 décembre, par temps froid mais relativement dégagé, nous étions arrivés vers 17 heures, pour profiter du moment où les oiseaux se rassemblent avant de passer la nuit.

Ce sont des êtres très méfiants et, malgré un téléobjectif de 300 mm, il était difficile de les photographier.

À défaut, la Lune s'est prêtée au jeu du portrait et un heureux hasard a permis de la cadrer en même temps que des sujets en mouvement.

**L** e propriétaire des lieux diffère le labour des<br>La anciens champs de maïs, le temps que les e propriétaire des lieux diffère le labour des migrateurs se reposent et s'ali-mentent, avant de reprendre leur voyage.

Il a largement insisté sur la nécessité de ne pas perturber ce temps de récupération.

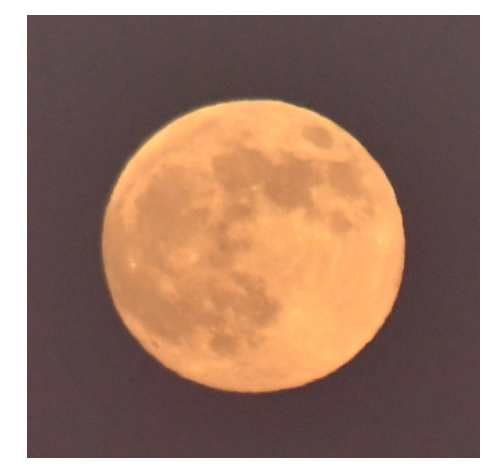

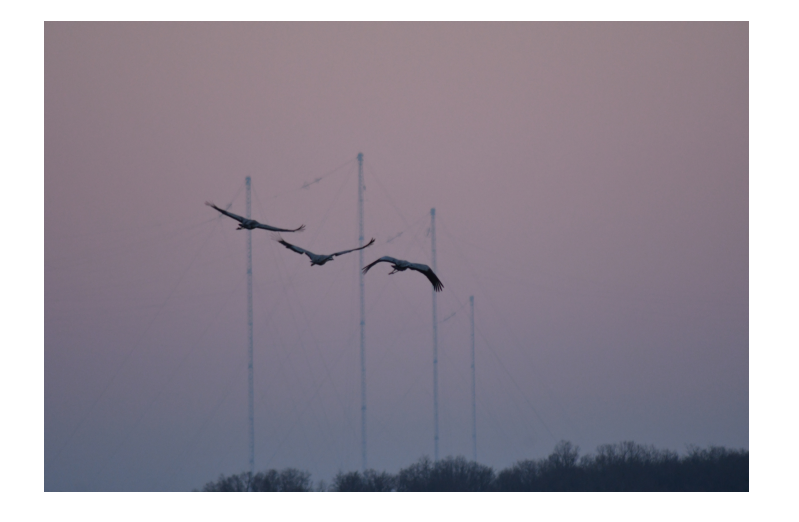

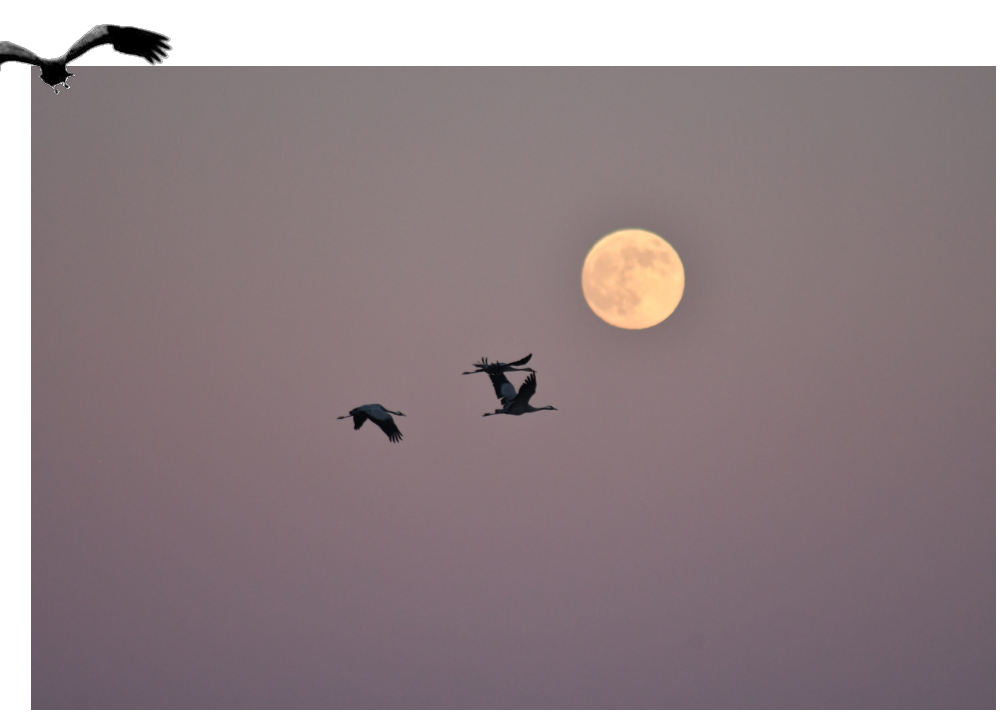

# 4 . Libration lunaire

**L'** a Lune montre toujours la même face vers la<br>Le Terre et il est tentant de croire qu'elle ne tourne a Lune montre toujours la même face vers la pas sur elle-même.

Et pourtant, elle effectue une rotation sur elle-même en 27.322 jours... c'est à dire le temps que met son centre de gravité pour parcourir une orbite autour de notre planète.

Si la Lune et la Terre étaient homogènes, si l'orbite était exactement circulaire, si son axe de rotation était rigoureusement perpendiculaire au plan de l'orbite, on ne verrait jamais que 50% de la surface de l'astre.

ais rien de tout ceci n'est exact, aussi la Lune est sujette à des mouvements d'oscillation, appelés **libration lunaire**, qui font que l'on voit en fait 59 % de sa surface.

Une très belles animation est visible sur Wikipédia, à l'adresse :

*https://fr.wikipedia.org/wiki/Libration\_lunaire*

# MISE EN ÉVIDENCE

Le montage ci-contre utilise deux photographies de la Lune, prises par Gérard Cloarec, à deux dates différentes, en utilisant le même bridge Nikon P900. Les deux clichés sont à la même échelle.

Si la Lune n'avait pas oscillé dans l'intervalle de temps considéré, les aspects et dimensions seraient identiques.

Un exemple de mesures

Longueur de la Mer des Crises en pixels (segment OP). Distance d'un même repère au bord de la Lune (segments AB et CD).

Puis calcul du rapport des longueurs.

OP=524, AB=116, CD=40 OP/AB=4.5, OP/CD=13.1

Conclusion : la Lune a tourné. Des mesures comparables peuvent être faites avec un double décimètre, sur des tirages photos.

Remarques sur le montage

- Découpe de deux détails et regroupement dans un seul document.

- Utilisation d'un seuil de façon à ne conserver que des silhouettes.

*(Utilisation de Gimp).*

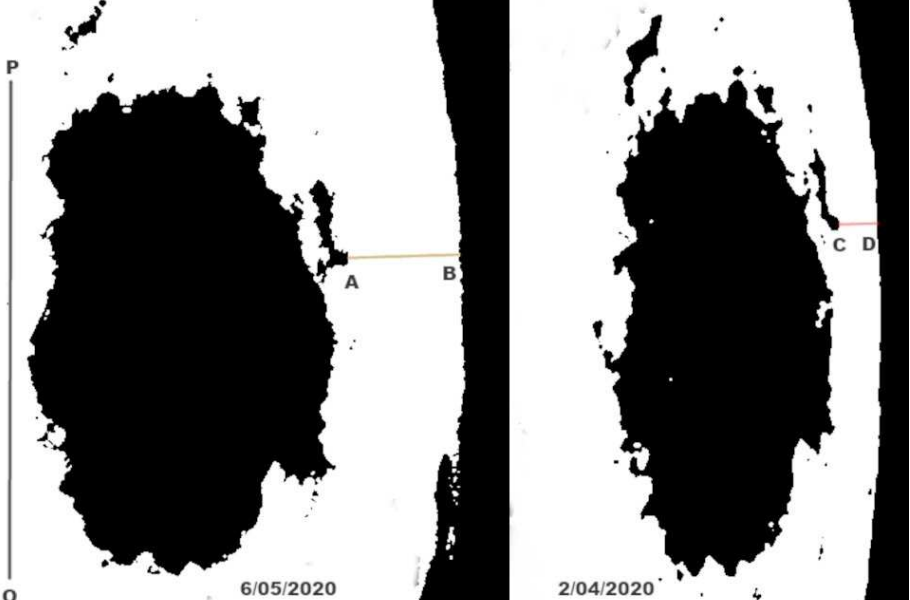

#### **Gérard Cloarec**

Cet astronome amateur se déplace souvent et il a choisi un appareil photo numérique de type bridge à cause des longues focales obtenues, pour un encombrement réduit.

Les photos de la page suivante sont également de lui.

# 5 . "Quartiers libres" à Gérard Cloarec

#### **Gérard Cloarec**

Gérard n'est pas un homme de l'écrit. Il s'exprime plus volontiers avec des images.

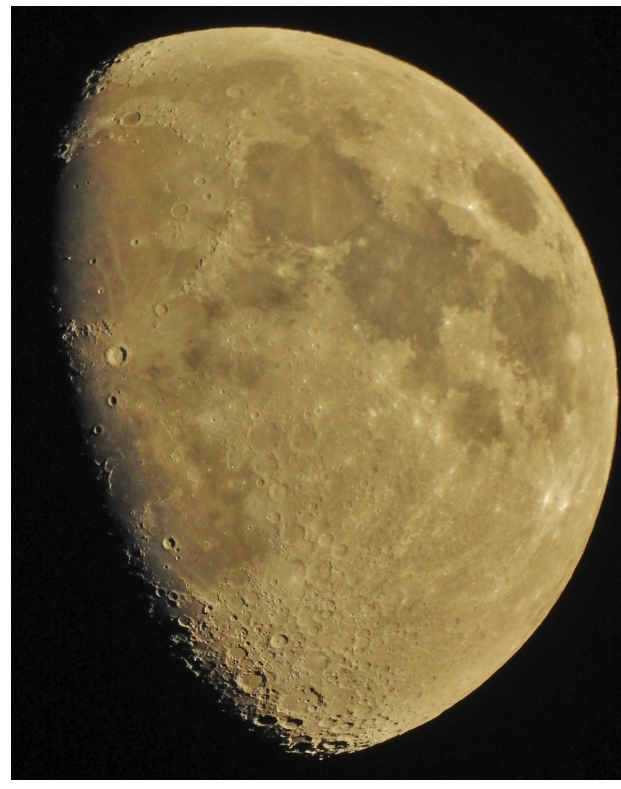

*14 avril 2019 à 22h46.*

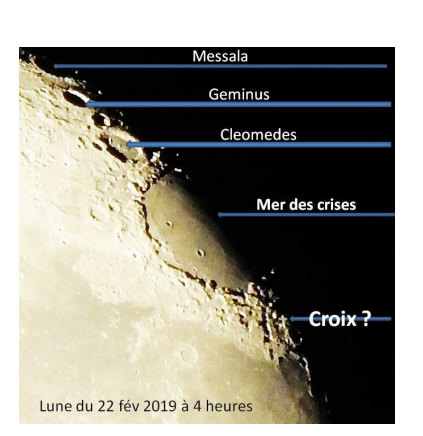

*Image et montage par Gérard Cloarec.*

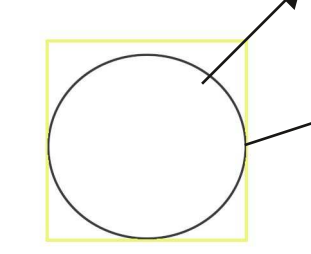

#### *Lune rose le 27 avril 2021, à 21h55*

#### **Effets de la réfraction atmosphérique**

L'astre est très bas sur l'horizon, là où l'indice de réfraction des couches de l'atmosphère varie rapidement.

La Lune devient ovale... *(comparer avec le carré jaune).*

*Schéma : Alain Leraut*

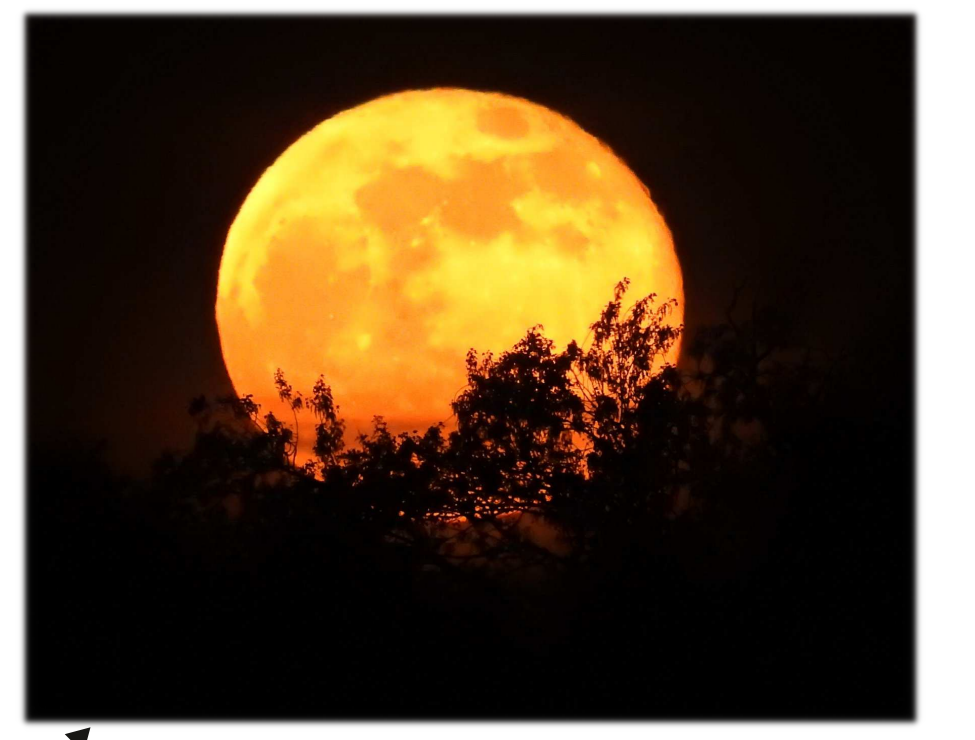

# **SANS TÉLESCOPE** PE<br>O

Intro

Les nuits des étoiles et autres portes<br>Louvertes organisées par les clubs es nuits des étoiles et autres portes d'astronomes amateurs attirent des individus dont la demande peut se résumer par :

#### *"Je voudrais m'acheter du matériel...*

#### *pouvez-vous me conseiller ? - Que voulez-vous observer ? "*

La réponse étant invariablement : des nébuleuses, les planètes, faire des photos...

Certains reviennent quelques temps après, parfois lourdement équipés, pour qu'on leur apprenne les premières manipulations. Les plus tenaces complètent leur équipement, pendant que d'autres commencent à abandonner.

La facture s'allonge, la voiture se révèle un peu courte, l'ensemble s'est alourdi et les temps de mise en place puis de démontage augmentent.

Vient le temps des cables ou contre-poids oubliés, de la batterie à plat, du Goto "taquin" et imprévisible...

Temps aussi des remarques aigres sur l'éclairage du quartier, les enseignes lumineuses, les nuits de ciel couvert et les constellations de satellites qui gâchent les clichés.

Cela fait de bons échanges entre copains...

Mais l'astronomie est passée au second plan : on parle bricolage, logiciels, boîtiers photo.

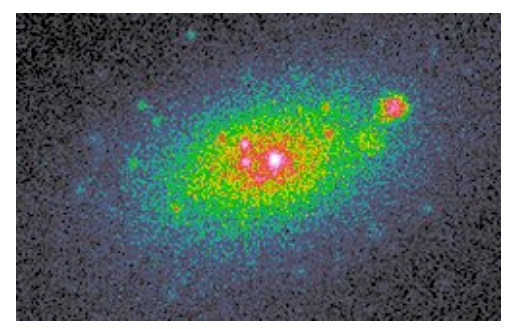

*LEDA 40547, affichée dans DS9*

O n peut vouloir échapper à ces tourments. Mais comment faire ?

**La réponse est simple** : utiliser les images accumulées par les observatoires et les missions spatiales.

Un ordinateur, un bon écran et une connexion internet rapide : nous voilà armés pour des années d'exploitation des données collectées de partout, par des matériels qu'on ne pourrait jamais se payer.

Il va falloir penser autrement, cesser d'être auto-centré sur son matériel et consentir un investissement intellectuel minimal.

Moins conventionnelle, cette forme d'astronomie vous conviendra peut-être bien.

#### Plan adopté

1. Rechercher des images.

Utilisation d'une visionneuse.

2. Le format de données FITS.

3. Découverte du logiciel SAOImage DS<sub>9</sub>.

4. Recherche citoyenne.

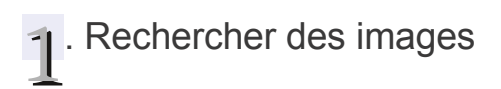

#### À l'adresse :

*https://www.legacysurvey.org/viewer? [ra=147.45674&dec=1.09255&zoom=14&laye](https://www.legacysurvey.org/viewer?ra=147.45674&dec=1.09255&zoom=14&layer=decals-dr5) r=decals-dr5*

... on accède à une visionneuse aux possibilités multiples.

Avant tout, il faut comprendre qu'on a changé d'échelle par rapport aux photos que produisent les amateurs avec les focales usuelles.

## Échelle

(cadre jaune) 30 arc seconde. Soit 60 fois plus petit que le diamètre apparent de la Lune.

## Options d'affichage

Le cadre blanc contient des cases à cocher qui permettent de paramétrer les informations à afficher (à essayer, pour comprendre).

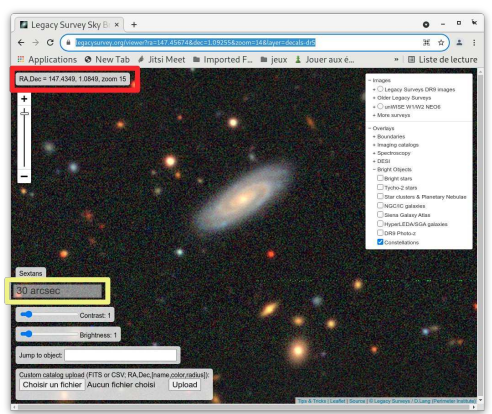

*Les coordonnées équatoriales du curseur sont dans le cadre rouge.*

La visionneuse permet de jouer avec le rendu de l'affichage, via :

- le zoom (roulette souris ou ascenseur),
- le contraste et la luminosité (curseurs).

La zone "*Jump to object*" permet d'entrer le nom d'un objet recherché.

#### Information et capture

Un clic au centre de l'obiet affiché et l'on accède à un menu contextuel

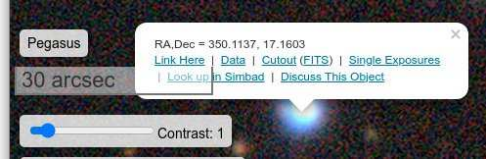

*Clic-gauche dans l'objet = menu contextuel.*

Celui-ci permet d'obtenir :

- *Link Here* : copie l'adresse de l'image (pour la transmettre à autrui, par exemple)

- *Data* : liens vers des données sur l'objet
- Cutout : afficher le centre de l'objet
- *(FITS)* : téléchargement d'une image au format de fichier FITS
- *Single Exposures* : donne accès aux fichiers originaux dans leur état initial

- *Look in Simbad* : accès à la "fiche" de l'objet et de son voisinage dans la base de données de référence

- *Discuss this objet* : zone de discussion pour les personnes inscrites sur le site.

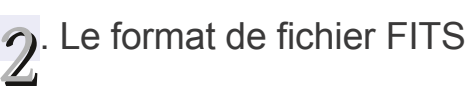

La chaîne de magasins **Toutenkit** propose des meubles à monter soimême.

Dans un grand carton, l'acheteur trouvera :

- Des documents papier (instructions de montage, inventaire des éléments).

- Les diverses pièces nécessaires.

S'il utilise celles-ci comme on l'y invite, il parviendra à assembler son meuble.

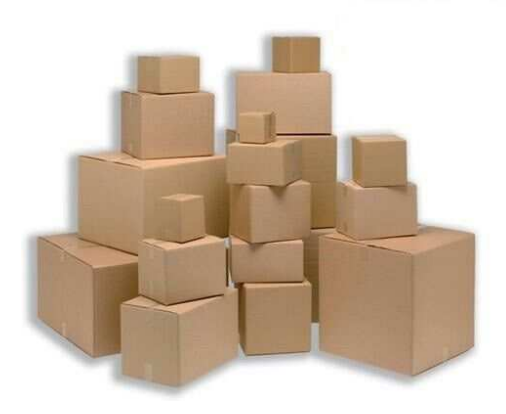

# Fichier FITS

La logique adoptée est comparable. Le fichier comprend deux parties très diérentes :

**L'en-tête** : zone de texte où les données utiles sont décrites. Cette partie du fichier peut être consultée avec de nombreux outils.

**Les données** : généralement composée de valeurs numériques, cette zone n'est interprétable qu'en tenant compte des informations données dans l'en-tête.

#### **Format de fichier FITS (Wikipedia).**

*FITS ou Flexible Image Transport System est le format de fichiers le plus communément utilisé en astronomie. Il sert au stockage, à la transmission et au traitement des images scientifiques et également d'autres disciplines.*

*Le format de fichiers FITS sert à une grande variété des données non picturales, telles que les spectres électromagnétiques, les listes de photons, des cubes de données... et bien d'autres choses encore.*

# **EXEMPLE**

Point de départ : une image chargée depuis l'adresse

*https://www.legacysurvey.org/viewer/ cutout.fits?*

*[ra=186.3995&dec=15.8484&layer=decals](https://www.legacysurvey.org/viewer/cutout.fits?ra=186.3995&dec=15.8484&layer=decals-dr5&pixscale=0.25)dr5&pixscale=0.25*

Il s'agit d'une galaxie sitée dans l'amas de la Vierge et désignée par LEDA 40547 (elle est affichée page 4).

Les deux pages suivantes listent le contenu de l'en-tête accompagné de commentaires donnant quelques explications.

Le listage a été obtenu via le logiciel SAOImage DS9 qui est présenté plus loin dans ce numéro de Gratte.

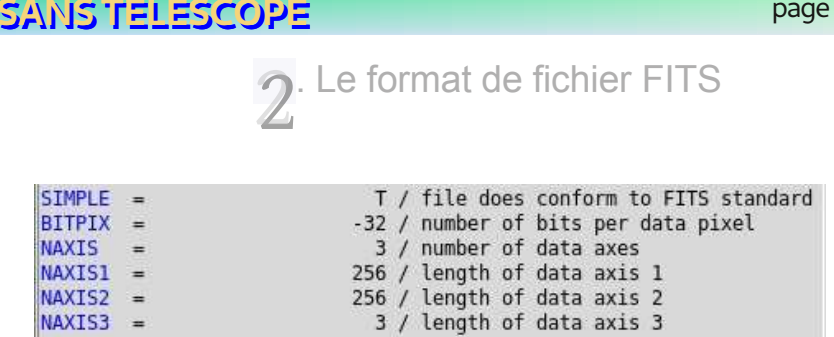

- SIMPLE = T : le fichier est conforme au standard FITS
- BITPIX = -32 : les images sont codées en 32 bits par pixel pour chacune des couleurs
- NAXIS = 3 : Trois couleurs codées en 32 bits
- NAXIS1 = 256 : dimension de l'image (largeur ou hauteur)
- NAXIS2= 256 : l'autre dimension de l'image ( largeur ou hauteur)
- NAXIS3 = 3 : confirmation (il y a bien trois tableaux de données dans l'image)

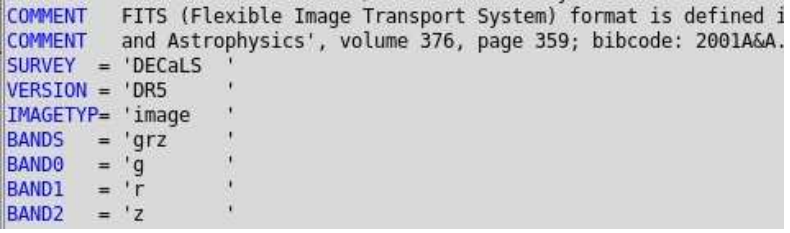

COMMENT Citation du document de référence utilisé pour le codage

SURVEY = 'DECaLS' : Un survey est une opération de photographie (ou autre procédé de capture) systématique d'une zone (ou de la totalité) du ciel.

Ici : opération utilisant une caméra appelée Dark Energy Camera et le télescope Blanco de 4 mètres de diamètre, dans l'intention de détecter l'énergie noire. *https:// [www.legacysurvey.org/decamls/](https://www.legacysurvey.org/decamls/)* et *[https://www.legacysurvey.org/dr8/description/](https://www.legacysurvey.org/dr8/description/ )*

VERSION = 'DR5' : il y a eu plusieurs séquences dans la campagne de "survey". Cette image correspond à la 5 ème séquence

IMAGETYP = 'image' : Le format Fits peut contenir divers types de données (des spectres par exemples)

BANDS = 'grz' : définitions des fréquences enregistrées (type de filtres utilisés)

BAND0 = 'g' : première couleur / BAND1 = 'r' : autre "couleur de référence" / BAND2 = 'z' : autre "couleur de référence"

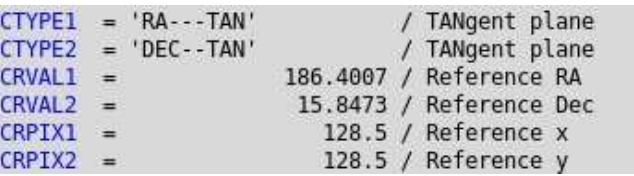

CTYPE1 = 'RA--- TAN' : RA est l'ascension droite. Projection sur un plan tangent à la sphère céleste.

CTYPE2 = 'DE---TAN' : idem pour la DEclinaison.

CRVAL1 = 186.4007 : ascension droite du centre de l'image, en degrés et décimales..

CRVAL2 = 15.8473 : déclinaison du centre de l'image (même unité).

CRPIX1 = 128.5 : coordonnée x du centre de la photo.

CRPIX2 = 128.5 : coordonnée y du centre de la photo.

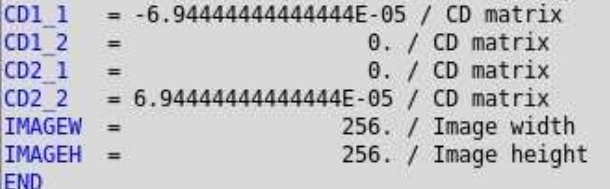

CD1\_1 , CD1\_2, CD2\_1, CD2\_2 contiennent à la fois un rapport angle/pixel ainsi qu'un angle de rotation de l'image par rapport à l'axe de référence (Nord par exemple). END marque la fin de l'en-tête.

# LE WCS

(World Coordinate System = système de coordonnées mondiales), utilise plusieurs systèmes de projection (*par exemple : nos planisphères 2D utilisent une logique de projection pour représenter une réalité sphérique* ).

Les photos du ciel étant une représentation, en deux dimensions, d'une portion de la sphère céleste, il est nécessaire de définir des règles mathématiques permettant de passer du *plat* vers le *courbe* (et réciproquement).

(Voir cet article *[https://danmoser.github.io/notes/gai\\_fits-imgs.html](https://danmoser.github.io/notes/gai_fits-imgs.html)*, utiliser un traducteur éventuellement. )

À partir des informations contenues dans cette page, on peut établir une correspondance entre un point (x, y) de l'image et sa projection sur la sphère céleste, conformément au WCS.

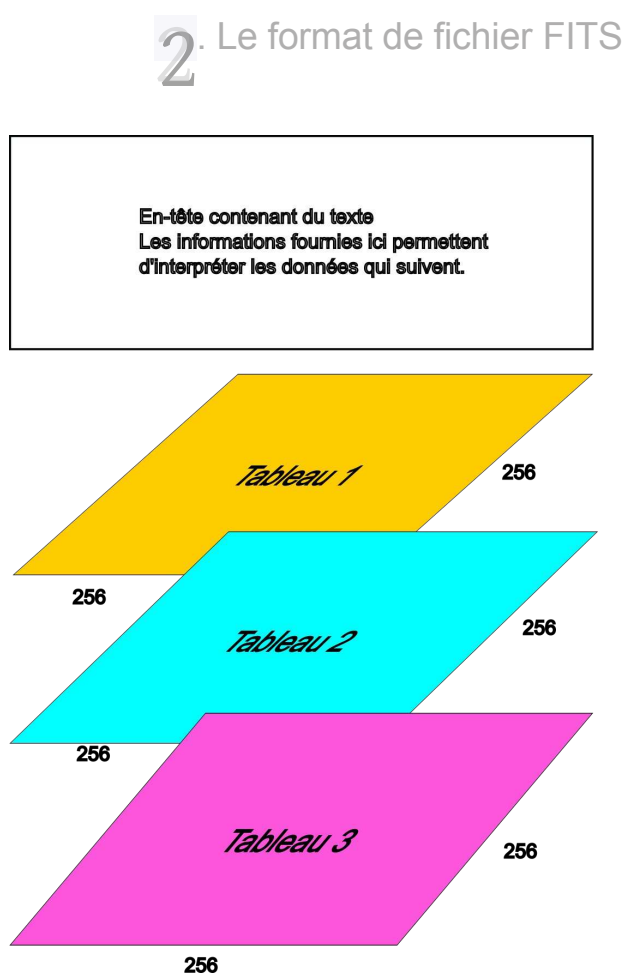

*Schéma représentant un fichier FITS contenant une image en couleur.*

# COMPLÉMENT

Un fichier FITS peut contenir plusieurs zones d'en-tête et autant de zones successives de données.

Cela permet par exemple d'associer des captures faites avec des filtres (autant que l'on veut), mais aussi des annotations personnelles, des spectres...

Le format FITS est d'une grande souplesse de façon à s'adapter aux besoins de la recherche.

Le logiciel SAOImage DS9 sait interpréter les fichiers FITS : il sera notre outil de travail.

# 3 . SAOImage DS9

Adresse du site principal :

*[https://sites.google.com/cfa.harvard.edu/](https://sites.google.com/cfa.harvard.edu/saoimageds9/home) saoimageds9/home*

En haut de la page d'accueil, un menu donne accès aux fonctionnalités du site.

Quelques remarques sur ce menu.

Home About Download Q Documentation Gallery

#### About

On y trouve quelques éléments sur<br>l'histoire de ce logiciel dont le l'histoire de ce logiciel dont le développement a commencé dans un observatoire de l'université d'Harvard en 1990 puis été encouragé par la NASA pour "*Visualiser les images astronomiques*".

Les images du JWST seront visualisées en particulier avec DS9.

#### Download

Téléchargement d'une version adaptée à votre ordinateur : Windows 64 bits, diverses version de Mac OS, diverses distributions Linux. Le code source est également disponible.

#### Documentation

Tout est en anglais.

On y trouve de la documentation textuelle, mais aussi des séries de vidéos.

DS9 est enseigné dans certaines structures et on bénéficie ici de quelques supports d'apprentissage.

#### **Gallery**

Quelques illustrations d'usage du logiciel. À voir !

# PARTICULARITÉS

Fonctionne selon deux logiques :

- logiciel en mode fenêtre démarré de facon conventionnelle.

- lancement en mode commande en passant des paramètres (nous allons voir un exemple).

Le logiciel est scriptable : on peut enchaîner plusieurs commandes pour des actions répétitives.

# ACTION !

Nous allons commencer par quelque chose de "magique".

"*La supernova de 1604 me fascine : je voudrais réunir dans une seule image trois types de captures faites...*

- *À priori, c'est possible...*
- *Par la sonde Chandra...*
- *Oui, continue...*

*- En rayons X basse énergie, puis moyenne énergie et haute énergie.*

*- En fausses couleurs, alors ?*

*- Oui. Dans l'ordre : rouge, vert, bleu.*

*Je fais comment ?*

*- C'est simple : tu tapes une commande au clavier appelant DS9 et passant les trois références des images, plus quelques réglages..."*

*- Une blague ?*

*- Non. D'ailleurs tu vas le faire.*"

3 . SAOImage DS9

#### La commande

Il faut passer en mode commande, sous Windows, ou ouvrir un terminal sous Linux ou Mac OS. Le texte à taper est à entrer en une seule fois et doit être validé par la touche entrée.

```
ds9 rgb red  url http://ds9.si.edu/download/data/
casa low.fits -log -smooth -green -url http://ds9.si.edu/
download/data/casa_mid.fits -log -smooth -blue -url
http://ds9.si.edu/download/data/casa_high.fits -log
-smooth
```
Pourquoi une telle commande ? *ds9 -rgb* : lance ds9 en mode couleur

*-red :* la première image sera rouge

*-url http://ds9.si.edu/download/data/casa\_low.fits* : on va la charger à cette adresse *-log -smooth* : échelle de valeur logarithmique et l'image sera adoucie (un peu floue). La suite de la commande est maintenant compréhensible : deux autres adresses de chargement et couleurs.

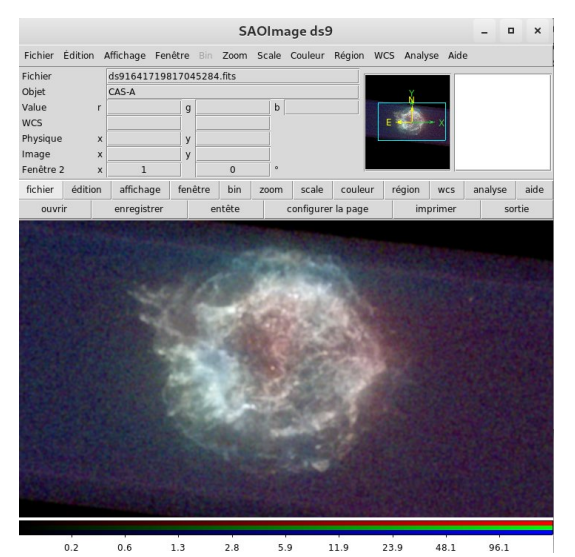

 $RGB \Box$  $\mathbf{x}$ Fichier Aligner Verrouiller Courant Affichage  $Red$ Vert 4 Bleu Fermer

*Boîte de dialogue annexe. En cochantdécochant certaines cases, on modifie l'affichage de l'image.*

*Nova affichée dans DS9*

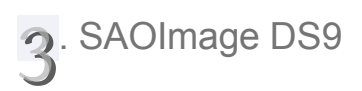

# COMPLÉMENTS

Cette manipulation reprend ce qui est présenté à l'adresse :

*[https://sites.google.com/cfa.harvard.edu/](ds9 -rgb -red -url http://ds9.si.edu/download/data/casa_low.fits -asinh
) saoimageds9/gallery*

Mais que se passe-t-il si... ?

#### Une seule image

1. On se contente du début de la commande et donc d'une seule adresse. En plus on élimine le paramètre *-smooth*.

L'image est moins douce et seulement rouge.

2. On va maintenant éliminer le paramètre *-log* pour comprendre son importance.

L'échelle des valeurs à représenter à l'écran n'est pas adaptée à la vision humaine. Le paramètre *-log* permettait d'effectuer cette adaptation.

Remplaçons *-log* par *-asinh* qui est un autre mode d'affichage. Cela donne l'image ci-dessous.

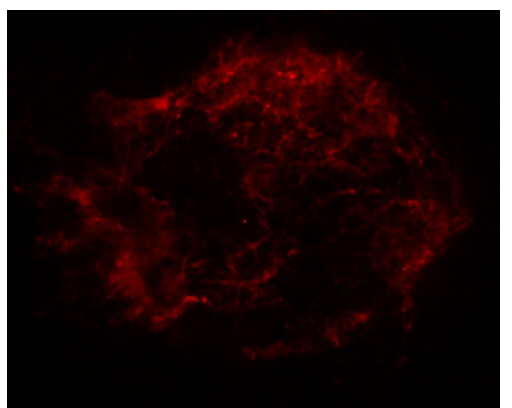

*ds9 -rgb -red -url http://ds9.si.edu/download/ data/casa\_low.fits -asinh*

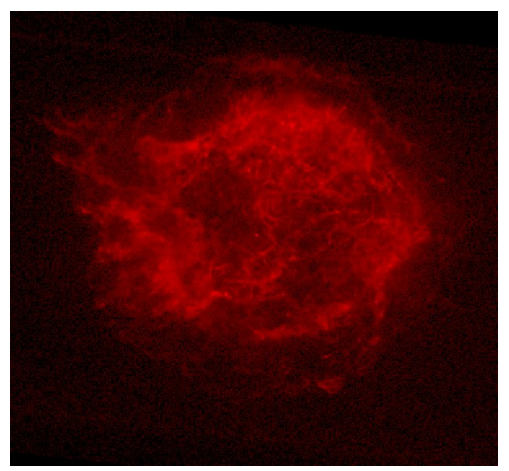

*ds9 -rgb -red -url http://ds9.si.edu/download/ data/casa\_low.fits -log*

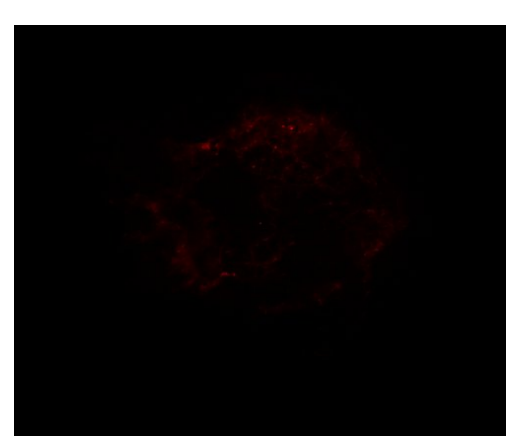

*ds9 -rgb -red -url http://ds9.si.edu/download/ data/casa\_low.fits*

#### Conclusion

Il est possible d'adapter la visualisation à l'aide de paramètres.

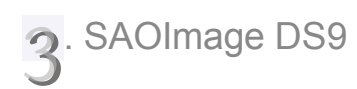

# APPRENTISSAGE

#### Manuels en ligne

DS9 reviendra régulièrement dans les pages de Gratte et, si ce qui vient d'être présenté ici vous intéresse, voici quelques liens utiles pour vous y préparer.

Le manuel en ligne officiel, en anglais est accessible depuis la fonction Aide (ou Help) du logiciel.

Une première traduction-adaptation de ce manuel est proposée à l'adresse :

#### *[https://lerautal.lautre.net/journal/ds9/](https://lerautal.lautre.net/journal/ds9/interface_fr.html) interface\_fr.html*

Cette page sera modifiée et améliorée au fil du temps et de la demande.

#### Vidéos

Rien trouvé en français pour le moment.

Il faut passer par l'anglais en utilisant éventuellement la fonction sous-titres du navigateur... ce qui n'arrangera que les personnes qui comprennent cette langue (même de façon sommaire). Attention : traduction "à la volée", parfois étrange.

Dans ce cas, commencer par :

#### *[https://www.youtube.com/watch?](https://www.youtube.com/watch?v=C8QBwrKbEtc) v=C8QBwrKbEtc*

qui insiste beaucoup sur le format FITS. Puis celles-ci qui montrent l'interface : *[https://www.youtube.com/watch?](https://www.youtube.com/watch?v=Z1zic8msSM0) v=Z1zic8msSM0 [https://www.youtube.com/watch?](https://www.youtube.com/watch?v=vVwW-8h2drw) v=vVwW-8h2drw*

# **SEULEMENT** FRANCOPHONE ?

- Lire ma traduction en ligne et manipuler le logiciel à partir des informations contenues.

- Regarder la seconde vidéo, même si vous ne comprenez rien à la langue. Elle est surtout visuelle et peut vous faire avancer.

*[https://www.youtube.com/watch?](https://www.youtube.com/watch?v=Z1zic8msSM0) v=Z1zic8msSM0*

# EN ATTENDANT LA SUITE

Qui sera dans le prochain numéro de Gratte, voici une fonctionnalité fascinante du logiciel.

1. Charger une image.

2. Activer le mode (fausses ?) couleurs par *Color* (ou couleurs), choix *hsv*.

3. Promener le curseur dans l'image en appuyant sur le bouton droit de la souris.

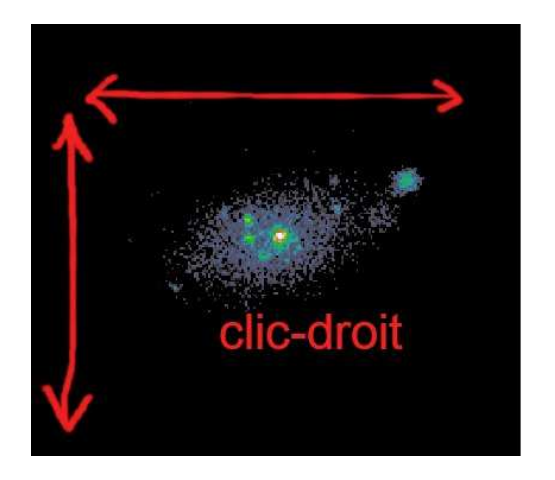

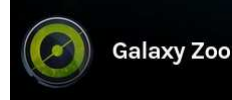

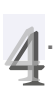

. Recherche citoyenne : Zooniverse

# INTENTIONS

#### *[https://www.zooniverse.org/about/?](https://www.zooniverse.org/about/?language=fr) language=fr*

Affirmation : " *Zooniverse est la plateforme de recherche citoyenne la plus grande et la plus populaire.*

*Cette recherche est rendue possible par des volontaires - plus d'un million de personnes à travers le monde qui se rassemblent pour aider des chercheurs professionnels. Notre objectif est de permettre des recherches qui seraient autrement impossibles ou impraticables.*

*...*

*Vous n'avez besoin d'aucune spécialisation, formation ou expertise pour participer à un projet de Zooniverse. Nous permettons à quiconque de contribuer facilement à de vrais recherches universitaires, sur son propre ordinateur et à sa convenance.*

*...*

*Vous pourrez étudier de réels objets d'études récoltés par des scientifiques, tels que des images de galaxies lointaines, ..."*

Voyons maintenant comment passer à la pratique, à partir de l'adresse :

*[https://www.zooniverse.org/projects](https://www.zooniverse.org/projects/zookeeper/galaxy-zoo/classify)*/ zookeeper/galaxy-zoo/classify

# D I F F I C U L T É S

Parvenu à cet écran, un grand nombre de curieux va "caler".

#### *"Quoi ? encore de l'anglais ? toujours de l'anglais !!! je déteste l'... !!! "*

Repérer la zone encadrée en jaune sur l'image et choisir "*Français*".

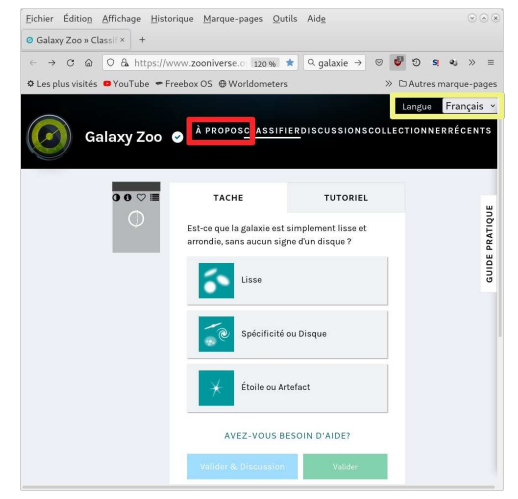

*Page d'accueil. En premier, cliquer dans le cadre jaune.*

Avant de se mettre à l'ouvrage, il est utile de comprendre quel est le projet que défendent les créateurs du site.

Pour cela, cliquer sur le lien **À propos**, encadré ici en rouge.

Vous y apprendrez que vous allez travailler sur des images prises par un télescope de 4 mètres de diamètre, installé au Chili. Rien moins... et que, grâce aux précédents volontaires des études scientifiques ont été publiées.

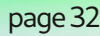

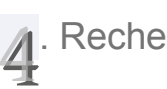

# . Recherche citoyenne : Zooniverse

# D E U X O N G L E T S

En simplifiant, la zone de travail comprend deux fonctionnalités :

*TÂCHE* : là où l'on travaille.

*DIDACTICIEL* : là où l'on se forme avant de travailler.

Ne pas négliger cette phase d'apprentissage, même si l'on est pressé de (bien) faire.

Les captures suivantes résument les consignes les plus évidentes.

Sur la droite, une incitation à aller lire le *GUIDE DE TERRAIN*.

# T Â C H E

Nous voilà maintenant entrés dans la partie active du site.

Pour un amateur jusqu'ici habitué à pointer *SON* instrument dans *SES* zones familières du ciel, c'est déroutant.

*Cela ressemble à un travail de bureau* et, pour accepter de se prêter au jeu, il faut en comprendre l'utilité.

# VALORISATION

**Le** projet Galaxy Zoo fournit une<br>Le plateforme aux bénévoles qui ace projet Galaxy Zoo fournit une ceptent de faire le travail préparatoire pour des professionnels mieux formés qu'eux.

Une telle démarche, appelée **recherche participative**, permet d'introduire une dimension collective dans une pratique essentiellement auto-centrée.

TÂCHE **DIDACTICIEL**  $\bullet$ axy Zoo, nous posons une série de questior **Carl Bank of America** sur la forme d'une dalaxie, pour en savoir plus sur les processus astrophysiques dans l'évolution de la galaxie Vous nouvez répondre à ces questions sans aucun sous posses reponsais superioris de gaucoup de galaxie<br>dioignées, donc la réponse n'est pas toujours<br>évidente - faites simplement votre meilleure oup de galaxies so estimation. للمعاقب للمعا  $\frac{1}{2}$  $000E$ BESOIN D'AIDE POUR CETTE TÂCHE ?

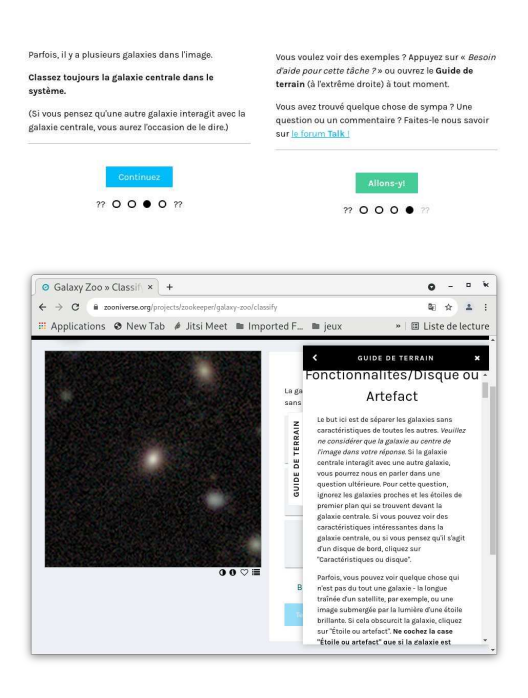

En science, on n'est jamais isolé.

# **NOTES DE LECTURE** page 33 **TUR**

![](_page_32_Picture_1.jpeg)

*Être astronome, c'est s'interroger sur le monde naturel qui nous entoure. C'est aussi se rattacher à une longue histoire de questionnements, de recherche, de réponses hardies ou hasardeuses*  . *s'opposant aux certitudes du moment.*

*L'édition en langue française publie des ouvrages qui peuvent aider à trouver des repères et cette nouvelle rubrique souhaite contribuer à les faire lire. Jacques Fonty a accepté de se lancer en premier dans cet exercice périlleux.*

![](_page_32_Picture_4.jpeg)

#### Par Jacques Fonty

«L'idée d'infini surgit dès que nous pensons».

**Q**ui de nous, par une belle nuit d'été,<br>Q devant l'immensité de la voûte devant l'immensité de la voûte étoilée, n'a été pénétré par un sentiment d'infini et ne s'est posé la question : où s'arrête le ciel ? Est-il infini ?

Se poser la question est une chose, y trouver une réponse en est une autre. Le livre de Jean-Pierre Luminet et Marc Lachièze-Rey retrace quelques étapes de l'histoire des courants de pensée qui se sont confrontés au fil des siècles.

La véritable origine de la pensée sur l'infini remonte aux philosophes grecs de l'Antiquité, chez qui, déjà, des visions radicalement différentes s'affrontent.

### Réflexions à propos d'une lecture

![](_page_33_Picture_3.jpeg)

*Démocrite (460 à 370 avant l'ère commune) (1)*

![](_page_33_Picture_5.jpeg)

*Aristote (384 à 322 avant l'ère commune) (2)*

Si les atomistes comme **Démocrite** pensaient l'Univers infini, Aristote, lui, argumente que l'infini n'existe pas comme forme achevée, effectivement réalisée dans la nature. L'infini n'est qu'une potentialité imaginée par notre esprit signifiant simplement que l'on ne peut pas définir de limite au phénomène étudié.

**Aristote** établit ainsi la distinction fondamentale entre infini « potentiel » et infini « actuel ».

Si la vision d'Aristote s'est longtemps imposée, les travaux des mathématiciens Bolzano et Cantor au XIXéme siècle ont remis sur le devant de la scène l'actualité de l'infini.

A ujourd'hui, cette double approche de l'infini perdure et,  $\Box$  pour dire les choses de façon un peu naïve et simplifiée, elle oppose physiciens et mathématiciens.

Les physiciens veulent éliminer l'infini de leurs théories car pour eux l'infini ne peut se réaliser dans la nature. Ils s'inscrivent pleinement dans l'idée d'un infini potentiel. Pour les mathématiciens en revanche, l'infini actuel existe en mathématiques et ils ne reculent pas devant son utilisation dans leurs démonstrations.

Dans la tentative de comprendre et d'expliquer le monde, la question de l'infini s'immisce dans divers domaines. Les auteurs distinguent successivement *l'infini du ciel* , *l'infini du nombre* et *l'infini de la matière* avant d'explorer le domaine de la cosmologie où l'infini s'invite dans les théories les plus récentes.

L'infini du ciel

S'il est un domaine où l'idée d'infini revient avec insistance, c'est bien l'Univers.

## Réflexions à propos d'une lecture

De tout temps la question de sa taille s'est posée. Les auteurs font revivre la valse-hésitation entre fini et infini.

Les fondateurs de l'école atomiste, Leucippe, Démocrite,<br>Le croyaient en un univers constitué d'une infinité d'atomes es fondateurs de l'école atomiste, **Leucippe**, Démocrite, évoluant dans un espace infini. Aristote pensait à l'inverse que l'Univers était fini avec un centre bien déterminé, la Terre. Mais bien que fini spatialement, il était infini du point de vue temporel.

Cette vision s'est imposée durant plus de quinze siècles, et même si elle a soulevé des difficultés théologiques dans l'Univers chrétien où « *Dieu créa le Ciel et la Terre* », elle ne sera réellement contestée qu'aux XVIème et XVIIème siècles par des penseurs tels **Thomas Digges** ou **Giordano Bruno**.

**A** vec Newton l'Univers acquiert un statut scientifique : il<br>A est structuré par la gravitation et la cosmologie s'inscrit vec **Newton** l'Univers acquiert un statut scientifique : il alors dans le cadre d'un espace euclidien infini et d'un temps éternel.

Au début du XXéme siècle, avec Albert **Einstein**, l'espace, décrit par les géométries non euclidiennes, devient dynamique et courbé par la matière. Mais en fonction de cette courbure l'Univers peut être fini ou infini, cela dépend de son contenu. «*En l'absence d'hypothèses additionnelles, les équations d'Einstein ne permettent pas de trancher la question de la finitude de notre Univers* » (Alexandre Friedmann).

Qu'on le conçoive fini ou infini, on se heurte à des paradoxes.

Fixer une limite à l'Univers nous confronte au « *paradoxe du bord* » (si je suis près du bord, puis-je étendre ma main ou lancer un javelot au-delà ?). Les géométries non euclidiennes qui permettent de construire des modèles d'espaces finis mais sans limite, sans frontière, semblent apporter une réponse à ce paradoxe.

L'idée d'un Univers infini soulève le paradoxe de la nuit noire ou paradoxe d'**Olbers** ainsi que la question de «*l'éternel retour* ».

![](_page_34_Picture_11.jpeg)

![](_page_35_Picture_2.jpeg)

# Réflexions à propos d'une lecture

Aujourd'hui les développements de la relativité et de la topologie de l'Univers autorisent à envisager le problème sous des angles entièrement nouveaux et font rebondir les débats sur l'infini.

#### L'infini du nombre

*On ne saurait mettre un terme au processus d'énumération des nombres entiers : cette liste est infinie. Peut-on pour autant la considérer comme un objet achevé ?*

Aristote prétendait que non, qu'il s'agissait d'un «*infini potentiel*» et ce point de vue restera largement partagé jusqu'à ce que des mathématiciens du XIXème siècle viennent le contester et ancrer l'infini actuel dans le paysage des mathématiques.

L'une des raisons du rejet de l'infini actuel a été le paradoxe qui en découle : celui de « *la réflexivité* » qui consiste à envisager des parties aussi grandes que le tout.

Pour des ensembles finis, nous pouvons affirmer avec certitude qu'ils ont le même nombre d'éléments lorsque nous pouvons établir entre eux une « *correspondance biunivoque* », c'est-à-dire associer tout élément du premier à un et un seul élément du second. Mais les choses se corsent s'il s'agit d'ensembles infinis. Par exemple, l'ensemble des nombres entiers et celui des nombres élevés au carré peuvent être mis en correspondance biunivoque ; les deux ensembles peuventils avoir le même « *nombre d'éléments* » alors qu'il semble y avoir beaucoup plus d'entiers que de carrés ?

**Le s**oin de renoncer face à ce paradoxe, les mathématiciens<br>Le **Bolzano** puis **Cantor** vont en faire le fondement même oin de renoncer face à ce paradoxe, les mathématiciens de la définition d'un ensemble infini. Ils donnent ainsi une définition stricte et rigoureuse, et non plus vague et mystique, de l'infini.

# Réflexions à propos d'une lecture

**C** antor poursuit sa démarche en montrant qu'il existe une<br>C hiérarchie sans fin d'infinis, avec différents degrés antor poursuit sa démarche en montrant qu'il existe une d'infinitude. Ainsi les nombres réels ne peuvent pas être mis en correspondance biunivoque avec les nombres entiers : l'infini des réels est plus grand que l'infini des entiers.

Plus généralement, Cantor montre qu'à partir de tout ensemble infini, on peut toujours construire un ensemble d'un "*infini plus grand*" (en considérant l'ensemble des toutes les parties de l'ensemble en question). Ce processus permet de générer une hiérarchie sans fin d'infinis.

En nous conduisant dans les jardins de l'infini mathématique, Cantor nous a convaincu que cet infini n'est pas potentiel mais bien actuel. Pourtant cet infini actuel existe-t-il seulement dans l'esprit des mathématiciens ou y-a-t-il aussi un infini physique ?

#### L'infini de la matière

Peut-on diviser indéfiniment la matière ? Peut-on découper sans limite un fragment de substance en fractions de plus en plus petites, ou bien tombera-t-on sur des entités indivisibles ? La réponse à ces questions est liée au caractère **discret** ou continu de la matière.

D ans la Physique d'Aristote, une grandeur finie (une longueur, une durée, une quantité matière, le mouvement) peut être, au moins par la pensée, coupée indéfiniment en sous éléments. Cette divisibilité est liée au caractère continu des choses. Pourtant une telle vision n'est pas sans conduire à des paradoxes tels ceux énoncés par **Zénon** (3). Ceux-ci ne trouveront leur explication que grâce à l'introduction des séries infinies en mathématiques, montrant qu'une somme d'une infinité de termes peut donner un résultat fini.

Pour les atomistes la matière est composée d'atomes insécables et elle ne peut être divisée qu'à une échelle ultime, celle de petits constituants élémentaires indivisibles.

**Ce processus permet de générer une hiérarchie sans fin d'infinis !!!**

#### **discret :**

**ne pouvant pren**dre au'un nombre **fini de valeurs**

# Réflexions à propos d'une lecture

Cette théorie, longtemps occultée par la vision aristotélicienne, ne sera reprise sérieusement qu'au XIXème siècle, mais elle fera apparaître alors que l'atome lui-même a une structure interne.

#### **quanta : quantité finie et déterminée**

ujourd'hui, notre description de toute substance est<br>**4 quantique**. Cette approche nouvelle trouve son origine ujourd'hui, notre description de toute substance est dans la nécessité d'éliminer un infini dans les calculs concernant le corps noir. Mais la théorie quantique des champs fait elle-même apparaître des infinis. Les tentatives pour éliminer ces divergences indésirables à l'aide des techniques mathématiques de re-normalisation paraissent difficiles à justifier sur le plan conceptuel.

#### Des singularités à la gravitation quantique

La cosmologie se heurte de façon brutale aux questions d'infinis, notamment dans l'étude des trous noirs et celle du

« *temps zéro* » du Big Bang.

Le trou noir est un phénomène dynamique, un effondrement gravitationnel que rien ne peut arrêter et où il est impossible de rester immobile. Toutes les trajectoires convergent inexorablement vers le centre. Ce dernier est une «*singularité*» de l'espace-temps où matière et courbure y prennent des valeurs infinies.

![](_page_37_Picture_10.jpeg)

La théorie du Big Bang fait surgir un problème d'infini de même nature : à l'instant « *zéro* » de l'Univers celui-ci aurait dû être concentré dans un volume infiniment petit, infiniment dense et de courbure infiniment grande.

La seule solution envisageable pour se débarrasser de ces infinis gravitationnels est de sortir du cadre de la relativité générale.

# Réflexions à propos d'une lecture

Les cosmologues cherchent à mettre au point une théorie de la gravité quantique et les tentatives qui ont lieu nous entrainent vers des concepts fascinants et troublants : espaces de dimensions supérieure à 4, espace chiffonné, multivers ...

#### **Epilogue (avis personnel)**

Après avoir parcouru la longue histoire de la confrontation de l'homme à l'idée d'infini, ce qui ressort est peut-être avant tout un sentiment d'impuissance et la constatation de l'incapacité de l'homme à penser l'infini.

Dès qu'il cherche à cerner cette idée, l'esprit se heurte à de multiples difficultés : paradoxes, singularités dans les théories physiques et à chaque tentative pour éliminer une difficulté, l'infini resurgit et s'impose sous une autre forme. «*tel le Phénix, l'infini renait sans cesse de ses cendres*».

N'est-ce pas là une quête sans fin ? Nous faut-il partager cet avis de Jean-Jacques Rousseau : «*mon entendement borné ne conçoit rien sans bornes. Tout ce qu'on appelle infini m'échappe* » ?

Un livre à conseiller à tous les lecteurs non sujets au vertige…

*(1) https://2.bp.blogspot.com/\_CBwb08UCtuQ/TDMQ\_fRPndI/AAAAAAAAAA8/05ti3wK6Lg0/s1600/ DemocritusNaples.jpg*

*(2) https://media.kartable.fr/uploads/finalImages/final\_54536bf6835748.64437580.png?1498726686 (3) https://fr.wikipedia.org/wiki/Paradoxes\_de\_Z%C3%A9non*

# page 40 **À VOUS DE GRATTER** .<br>.<br>.<br>.

![](_page_39_Picture_2.jpeg)

. C'est le lecteur qui gratte

# ET POURQUOI...

... les auteurs seuls travailleraient-ils ?

Et pourquoi ne pas mettre les lecteurs au travail ... s'ils le veulent bien ?

Les pages qui suivent sont des propositions d'activités diverses qui, peutêtre, vous donneront envie de vous impliquer.

# MAIS, EN PLUS...

*1.* Dans le numéro zéro, j'ai publié quelques dessins de la Lune réalisés à l'oeil nu... et su que ce n'était pas facile.

Si vous avez tenté l'aventure et produit quelque chose de publiable, cela intéresse Gratte.

*2*. Vous avez expérimenté le dessin de nébuleuse à l'oculaire ?

Dites-nous comment vous faites et si vous avez réalisé quelque chose qui pourrait être partagé en toute simplicité.

*3.* Vous faites du suivi de déplacement d'un "errant" (comète, astéroïde). Expliquez votre démarche et vos motivations.

*4.* Vous faites, avec un appareil numérique, autre chose que le sempiternel Messier + NGC +... peut-être avons-nous un bout de chemin à faire ensemble ?

*5.* Vous avez bricolé une "copie" de la lunette de Galillée... C'est bien.

Mais surtout commencé à l'utiliser et

découvert que ce n'était pas facile. Racontez, montrez vos dessins... parce que la valeur ajoutée ce n'est pas l'objet, mais votre travail, vos essais-erreurs.

*6.* Vos mots croisés sont moins calamiteux que les miens ?

Alors...

*7.* Vous avez remplacé votre "*super lunette très chère*" par un (petit) Richtey-Chrétien. Pourquoi ? Est-ce une bonne idée ? En quoi êtes-vous plus satisfait (ou dépité) qu'avant. Avez-vous deux photos qui mettraient en évidence le gain ou la perte ?

*8.* Vous avez réalisé une maquette à usage pédagogique qui pourrait intéresser d'autres personnes ?

*9.* Une fiche de découverte des étoiles doubles, avec un ou deux exemples serait bienvenue.

*10.* L'activité solaire a redémarré et vous suivez, avec votre matériel ou via internet, le mouvement des taches...

# EN RÉSUMÉ

"**Je**", est sans intérêt.

"**Je**", avec un tiroir caisse est pire.

Ce qui est partageable, c'est le fruit d'un travail réfléchi, argumenté, soumis à la critique.

L'aboutissement d'une question du genre "et pourquoi... ?" aussi.

page 41 **À VOUS DE GRATTER**

![](_page_40_Picture_2.jpeg)

1 . Courrier des lecteurs

Sans la liberté de blâmer, il n'est pas d'éloge flatteur.

*Beaumarchais, le mariage de Figaro*

# REMERCIEMENTS

Quand on est un inconnu, qui lance une bouteille à la mer comme Gratte, vient le grand vide :

*"Se trouvera-t-il quelqu'un pour répondre ?"*

Alors merci aux personnes qui ont fait l'effort de réagir, de façon positive ou très critique. Apprécié, blâmé, mais pas ignoré : mon entreprise y trouve un sens et peut se poursuivre.

#### Quelques extraits

*G.C. Gratte je le prends dans le sens qu'il faut gratter un peu pour découvrir ce qu'il y a derrière les choses, et cela demande un effort*...

*M.B. Tres professionnel et quelque chose pour tout le monde .*

*JLB : Pour ce qui me concerne, j'ai imprimé celui que tu m'as envoyé, car il y a des choses que je souhaite pouvoir consulter facilement.* 

*JML : Ensuite, tu parles d'une activité que j'ai toujours retenue comme très importante. Le dessin d'observation ou plus poussé le dessin documentaire. Ce sont des activités à la fois formatrice pour l'apprenti et absolument nécessaires pour de nombreuses spécialités scientifiques, botanistes, archéologues, médecins anatomistes, etc. (extrait).*

*RM... : Nonobstant je mettrai un gros bémol à ton édito, inutilement agressif. Pas le meilleur moyen de se concilier des lecteurs.* 

*LH... : Je sais je vais être sévère mais vue que tu le soumets à la communauté on est là pour te donner nos impression* (voir la suite :

*[https://www.webastro.net/forums/topic/196586-naissance-dun-magazine-gratuit-en](https://www.webastro.net/forums/topic/196586-naissance-dun-magazine-gratuit-en-pdf/)pdf/*)

#### Réaction

J'ai essayé de faire "*mieux*" tout en restant dans le projet initial : proposer "*d'autres chose*s" que ce qui est la tendance du moment en astronomie d'amateur.

Pourquoi ? Parce que, pour moi, ce qu'il faut privilégier c'est la curiosité, l'envie d'apprendre et de se perfectionner, le sens de l'observation et l'esprit critique...

Réagir, proposer des contenus : courrier à l'adresse

**gratte.astro** hébergeur free en France

# page 42 **À VOUS DE GRATTER**

![](_page_41_Picture_1.jpeg)

2 . Faux ou pas ?

# **????**

**L**e cadran solaire représenté<br>Le ci-contre a été photoe cadran solaire représenté graphié, par une sombre journée de janvier, sur la façade "Sud" de l'église de Vineuil (Indre).

Quelque chose me gênait : il ne ressemblait pas à un cadran solaire vertical plein Sud.

Rentré chez moi plein de doutes, j'ai utilisé un logiciel de cartographie pour rechercher une image de cette église "vue du ciel".

*Cadran solaire vertical placé sur le mur "Sud" de l'église de Vineuil (Indre).*

# QUESTION

À partir des éléments fournis ici (et de vos connaissances des cadrans solaires), ce cadran est-il faux ou juste ?

#### Sources d'information

\* L'article de Wikipedia consacré au sujet :

*[https://fr.wikipedia.org/wiki/](https://fr.wikipedia.org/wiki/Cadran_solaire) Cadran\_solaire*

\* La SAF (société astronomique de France) dispose d'une "*Commission des Cadrans solaires*" :

*[https://saf-astronomie.fr/cadrans](https://saf-astronomie.fr/cadrans-solaires/)solaires/*

![](_page_41_Picture_16.jpeg)

*Église de Vineuil vue du ciel. Le clocher est au centre de l'image et celle-ci est orientée selon les points cardinaux (le Nord en haut).*

![](_page_42_Picture_0.jpeg)

Les barres noires séparent des groupes de lettres qui ne forment pas de mots. Il n'y a de définition qu'à partir de deux lettres associées.

![](_page_42_Figure_2.jpeg)

Les mots inscrits dans les cases jaunes se rapportent à des reliefs lunaires.

## Horizontalement

- 1. Sans engrais. En eux, tout est bon.
- 2. Esclave public à Spartes. Porteur d'eau.
- 3. Mesureur de la Terre.
- 4. Vapeurs. Négation.
- 5. Négation du sucré. Pas futée.
- 6. Volcan italien. En rapport avec le froid.
- 7. Fluide corporel. Difficulté essentielle.
- 8. Fournit. Exclamation.
- 9. Cardinal. Possessif. Difficulté

# Verticalement

- 1. Dans bienheureux. Affluent du Danube.
- 2. Parfois mauvaises.
- 3. Attachée. Course lente.
- 4. Héliocentriste.
- 5. Pots, dans le désordre. Orifice.
- 6. En ces lieux. Très longue période.
- 7. Patisseries.
- 8. Métal précieux. Par trois.
- 9. Conjonction. Cratère célèbre.
- 10. Lieu de théâtre.

# page 44 **À VOUS DE GRATTER**

![](_page_43_Picture_2.jpeg)

4 Les grumeaux de LEDA 40547

À partir de la visionneuse

*https://www.legacysurvey.org/viewer? [ra=147.45674&dec=1.09255&zoom=14&laye](https://www.legacysurvey.org/viewer?ra=147.45674&dec=1.09255&zoom=14&layer=decals-dr5) r=decals-dr5*

chercher la galaxie LEDA 40547  $P<sub>U</sub>$ 

1. Trouver le numéro de celle qui est juste en-dessous sur le cliché ( marquée B).

2. À quelle distance se trouve cette galaxie ?

3. Donner un ordre de grandeur de l'angle selon lequel sa plus grande dimension est perçue (depuis la Terre).

4. La galaxie LEDA 40547 contient des "grumeaux" (cadre jaune).

Ceux-ci sont-ils de petites galaxies satellites ou des amas globulaires ?

Par quels raisonnements pourrait-on trouver une réponse ?

*Si vous imaginez une démarche, effectuer les calculs qui permettent d'aboutir à une réponse.*

*Solutions trouvées dans le numéro 2 de Gratte.*

Jump to object: LEDA 40547

*Zone où entrer la recherche*

![](_page_43_Picture_17.jpeg)

*Les deux galaxies. Noter l'option d'affichage.*

![](_page_43_Picture_19.jpeg)

*Les "grumeaux" de LEDA 40547 dans le cadre jaune.*

# page 45 **À VOUS DE GRATTER**

![](_page_44_Picture_1.jpeg)

![](_page_44_Picture_2.jpeg)

![](_page_44_Picture_3.jpeg)

*Voici une "solution" intuitive, sous forme graphique. La ligne marquée XII correspond à la verticale du lieu et elle marque également le midi au soleil.*

# RÉPONSE

Elle nous vient de Michel Brialix, membre de la commission des cadrans colaires de la Société Astronomique de France, et auteur de cadrans pédagogiques très réussis.

*Le cadran que tu montres est un cadran vertical déclinant à l'Est et probablement de 30° vu la position de son style. Tu remarqueras que tu as plus de divisions pour les heures du matin et très peu pour celles de l'après-midi.* 

*A l'inverse, en pièce jointe je t'envoie la photo d'un cadran déclinant Ouest les divisions horaires sont plus importantes l'après-midi.* 

#### **Conclusion ce cadran est juste.**

![](_page_44_Picture_10.jpeg)

*Image illustrant les propos de M. Brialix. Origine inconnue.*

![](_page_45_Picture_1.jpeg)

# **A** VOUS DE GRATTER

5 . Solutions

![](_page_45_Picture_48.jpeg)

![](_page_46_Picture_0.jpeg)

**Le Soleil** : observer, photographier. Utilisation des images des observatoires. Opération de science participative.

**SAOImage DS9** : la suite de l'apprentissage. Se préparer pour les images du JWST.

**Photo** : suivi de choses qui bougent.

#### **Observer et dessiner...**

S'entraîner aux **variables**.

Le retour de la **caméra Pi** et du monde du Pi.

**Contributions** spontanées de lecteurs...

**Pensez à le réserver : il n'y en aura pas pour tout le** 

![](_page_46_Picture_9.jpeg)

*Le guetteur connaîtra le sommaire avant tout le monde...*